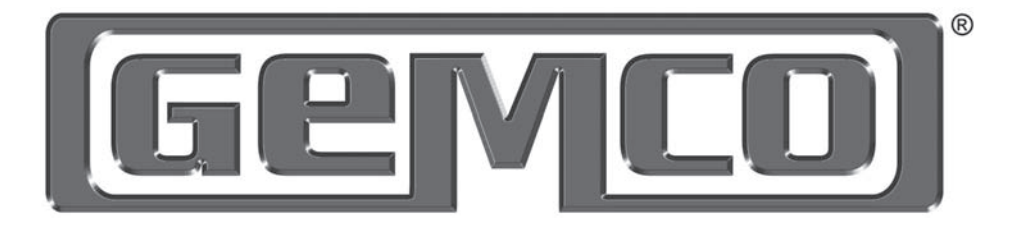

# NETWORK PROGRAMMING MANUAL

# Network Ethernet/IP to the 7500 PLS

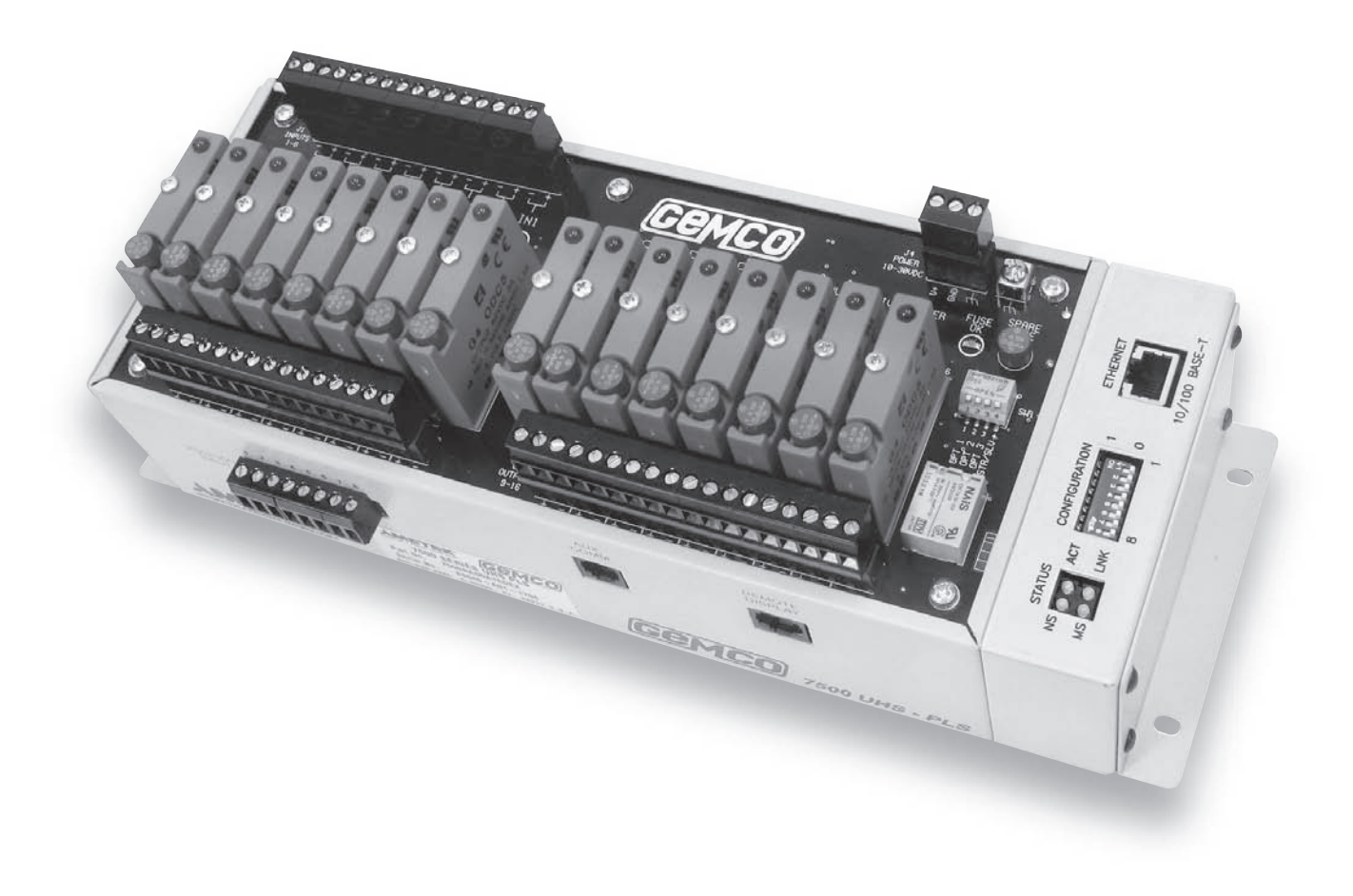

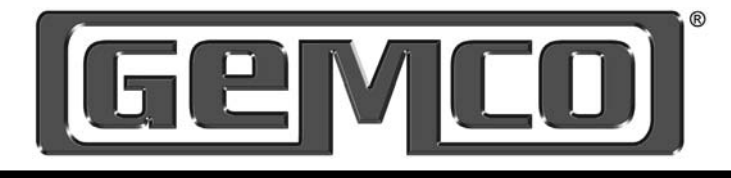

#### Manual Overview

This manual will describe how data is exchanged over the Ethernet/IP network to the 7500 UHS PLS.

#### **Contents**

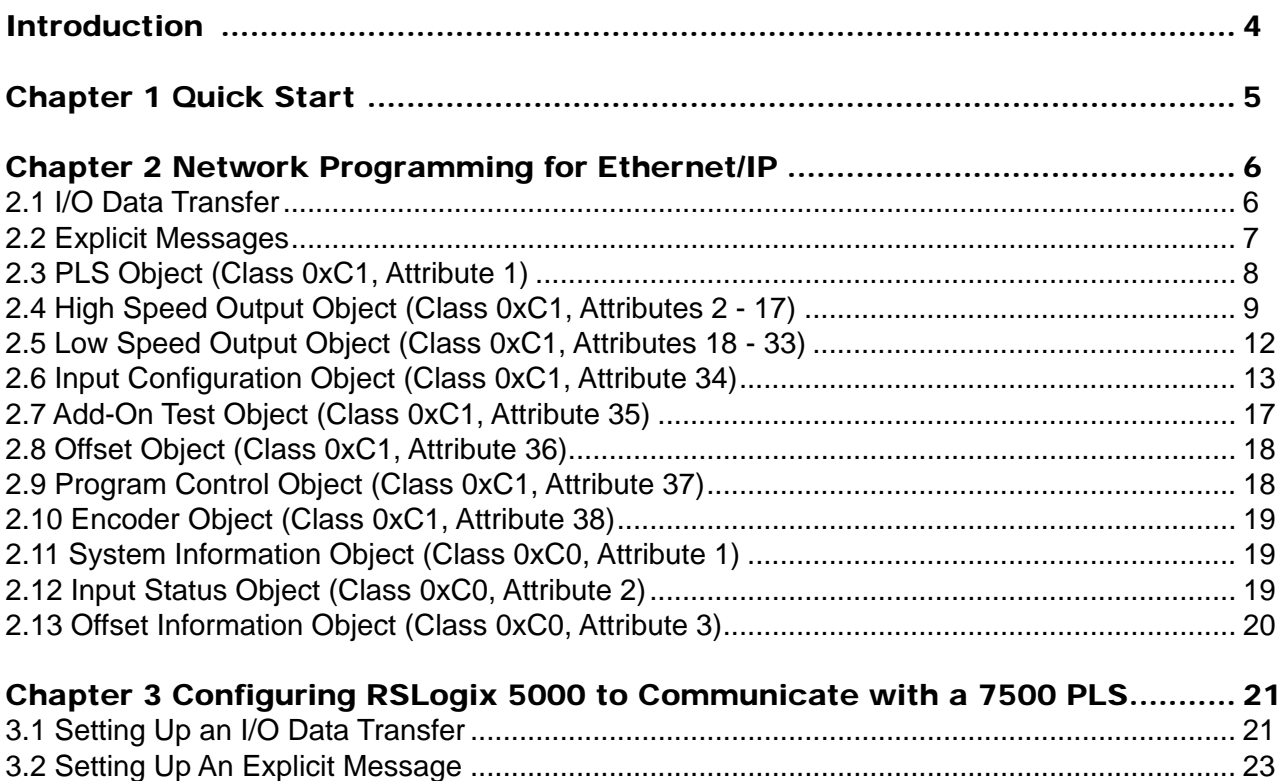

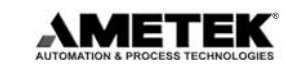

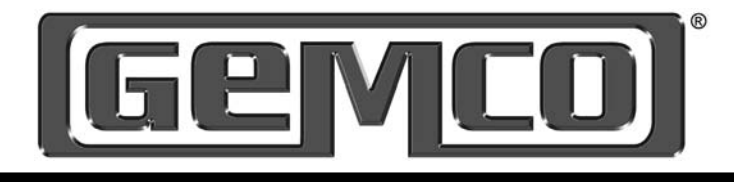

## Introduction

The 7500 UHS Ethernet module has a standard RJ45 Ethernet connector, four network status LED's and an 8-position dip switch for setting the modules IP address on the network. The IP address can be configured either from the row of dip switches or from your Network. Using the dip switches any address from 192.168.1.1 to 192.168.1.255 can be selected. Note, changing the node address will only take affect on power up. Changing the IP address with power applied to the unit will generate a minor fault. When the dip switches are set to 0 the default programming will be from your Network connection.

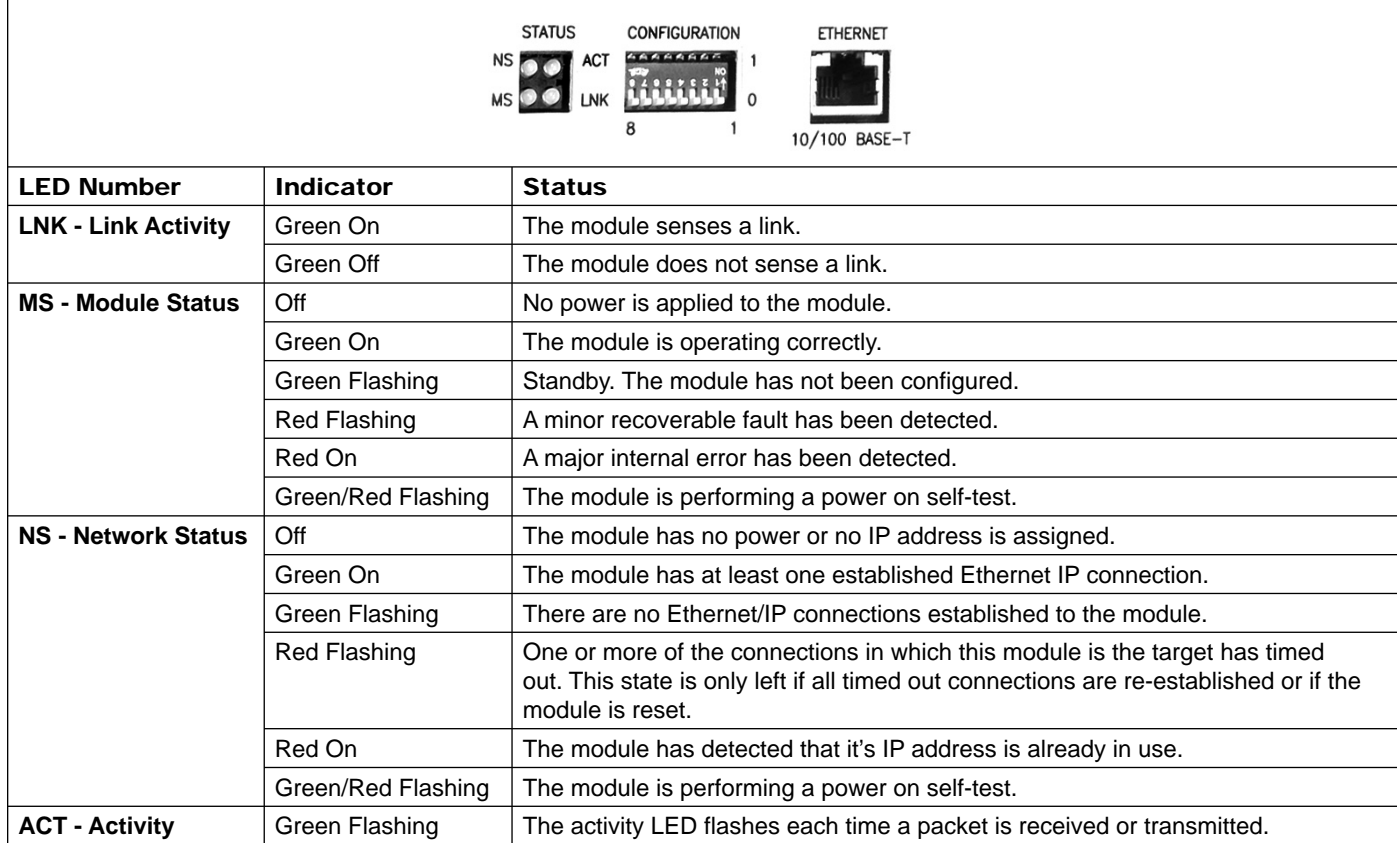

#### Figure 1

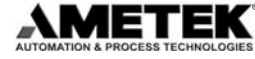

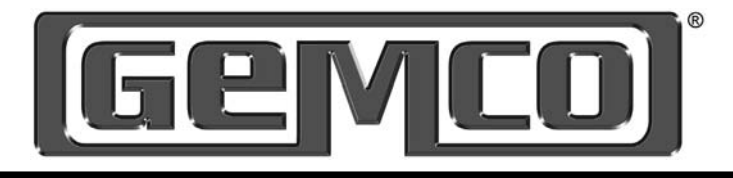

# Chapter 1 Quick Start

#### Programming IP Address Overview

This application note will describe how to program the IP address, the subnet mask and the gateway for the 7500 Ethernet PLS.

### **Description**

The 7500 PLS default settings are as follows:

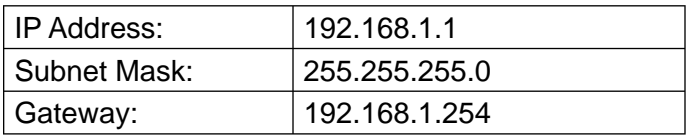

#### **Step 1: Connect the 7500 PLS to your network**

Using an Ethernet network cable, connect the 7500 PLS to your computer through the fieldbus connector.

#### **Step 2: Access 7500 PLS**

- 1. Make sure the configuration switch is set to 00000000.
- 2. Turn on power to the unit.
- 3. Open a web browser and type in 'HTTP://192.168.1.1' in the address field. The 7500 Configuration page will be displayed

#### **Step 3: Program new IP address**

- 1. Enter in the desired IP address, subnet mask, and gateway.
- 2. Select 'Store Configuration'.
- 3. Cycle power to the unit to allow new IP address to be set.

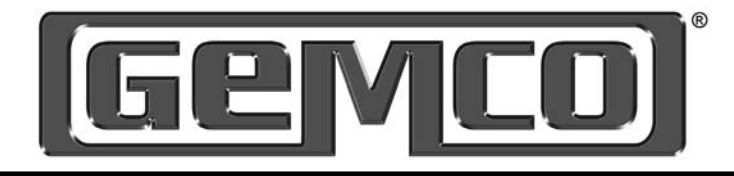

# Chapter 2 Network Programming for Ethernet/IP

### Description

Data is communicated over Etheret using two types of messaging:

- I/O Data Transfer
- Expicit Messages

I/O Data Transfers are used for time critical data such as position and output status. Explicit messages are used for configuration data such as scale factor and setpoint programming.

## 2.1 I/O Data Transfer

#### **Input Data Transfer**

The following table contains all the data for the input data transfer:

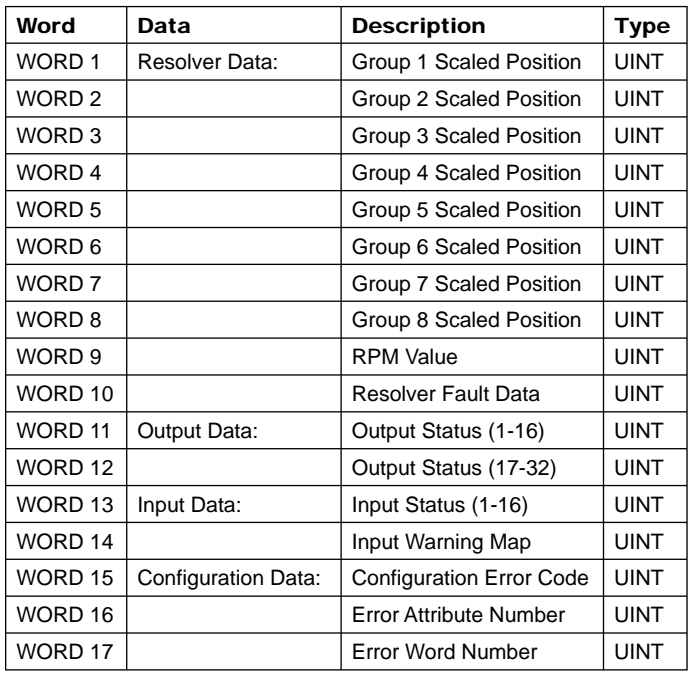

**Scaled Position** - The first eight words of the input message contain the scaled position of each PLS group.

**RPM** - Word 9 contains the current RPM value of the resolver.

**Resolver Fault Data** - Word 10 contains the resolver fault data.

- 0 no resolver fault
- 1 resolver fault detected

**Output Status** - Words 11 and 12 contain the current status of the outputs. These are bit registers with output 1 at bit 0 of word 11 and output 17 at bit 0 of word 12.

**Input Status** - Word 13 contains the current status of the 8 hardware inputs with input 1 at bit 0 and input 8 at bit 7.

**Input Warning Map** - Word 14 contains the input warning map for all 16 inputs. Input 1 is assigned to bit 0 and input 16 is assigned to bit 15. If an input is defined as an output enable window and there was no input detected within the window, the corresponding bit for that input will be set to a 1.

**Configuration Error Code, Error Attribute Number, and Error Word Number** - When an explicit message is received, the data is verified by the 7500. If there is an error in any of the data, it will be reflected in the configuration error code. The Error Attribute Number contains the attribute number the error was found in and the Error Word Number contains the word number that had the invalid data. The following are the error codes:

- 0 No error detected
- 1 Invalid data value
- 2 Conflict in data values
- 3 Could not process because of resolver error
- 4 Memory error

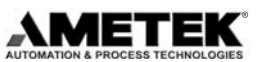

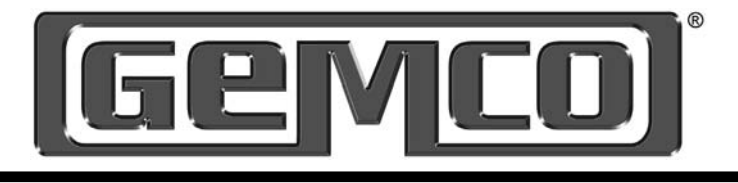

These error codes will be describe in detail in the explicit message section.

#### **Output Data Transfer**

The following table contains all the data for the output data transfer:

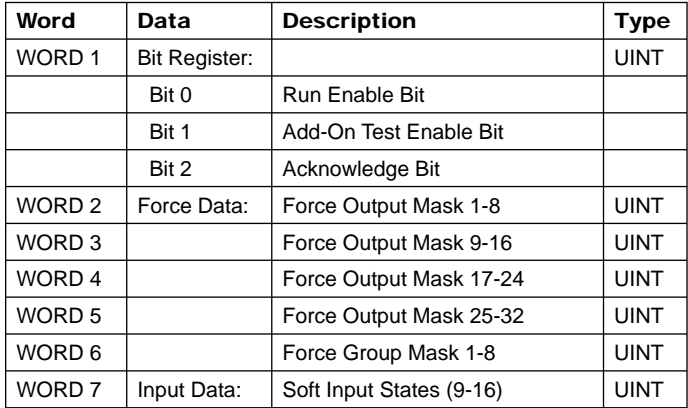

**Run Enable Bit** - This bit will enable and disable the outputs on the 7500. When this bit is set, the outputs will operate normally. When this bit is cleared, the outputs will be disabled.

**Add-On Test Enable Bit** - This bit will enable the add-on test mode on the 7500. When a transition from 0 to 1 is detected, the add-on test will enable the specified outputs to run at the specified RPM value for the specified add-on time. These values are set through the Add-On object.

**Acknowledge Bit** - This bit is used to acknowledge the configuration error code in the input data transfer. When a transition from 0 to 1 is detected, the configuration error code field, along with the error attribute number and the error word number, will be cleared.

**Force Data** - The force output masks are used to force an output on or off. Each output is represented by 2 bits in the register as shown below:

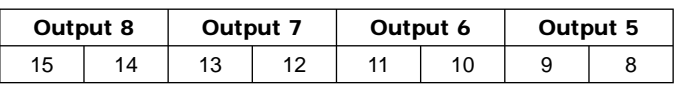

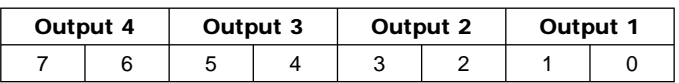

Where 00 - unforce output

01 - force output on

10 - force output off

11 - reserved

Word 6 is used to force all the outputs of an entire group on or off. The group force mask will override the individual force masks.

**Input Data** - Word 7 indicates the current state of the software inputs. If the input is designated as active high, a transition from 0 to 1 will trigger the input. If the input is designated as active low, a transition from 1 to 0 will trigger the input.

#### 2.2 Explicit Messages

Configuration data is transferred to the 7500 PLS through explicit messages. The 7500 PLS uses the PLS Status Class 0xC0 (hex) and the PLS Configuration Class 0xC1 (hex) to accomplish this. The PLS Status Class has 3 attributes. These are listed in the table below:

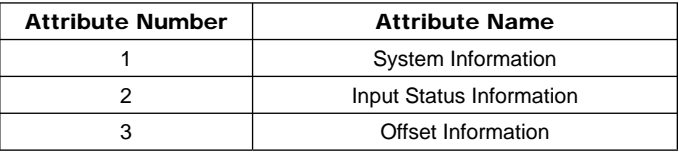

The PLS Configuration Class has 38 attributes. They are listed in the table below:

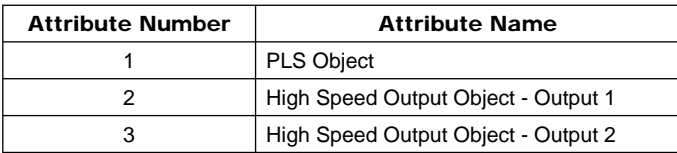

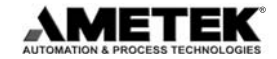

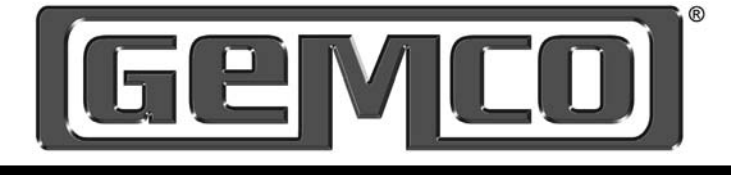

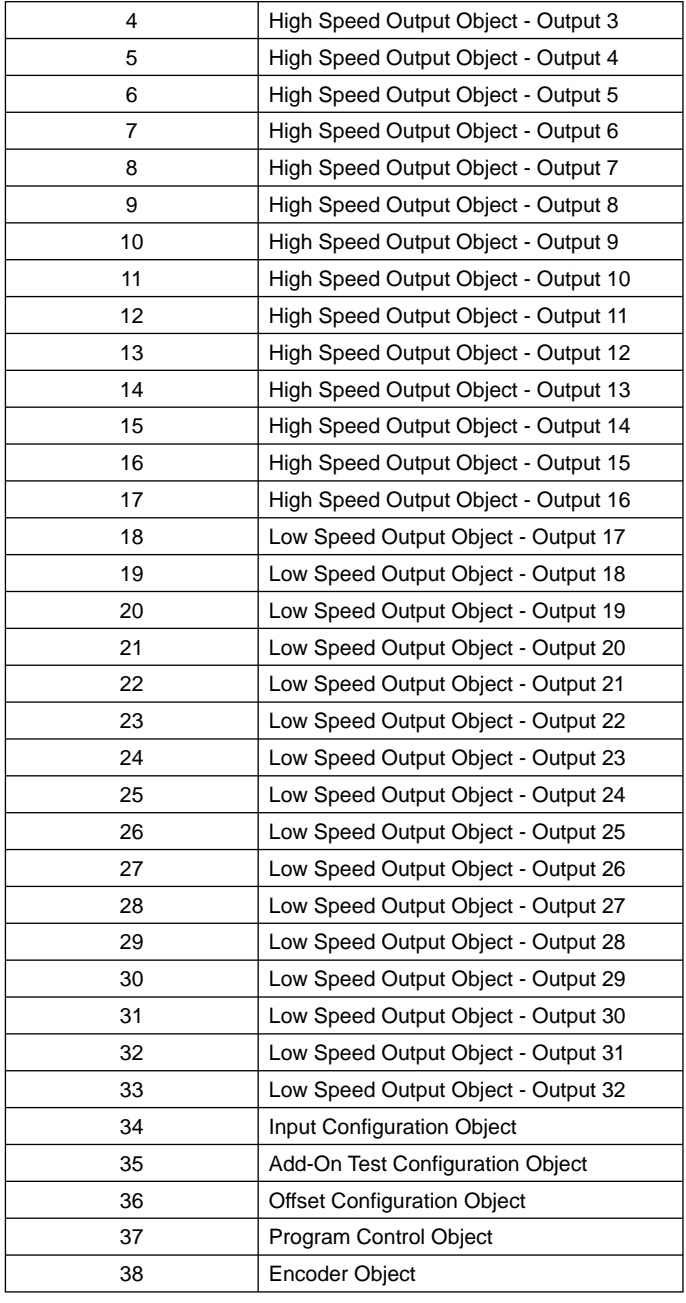

The following sections will describe each object in detail.

### 2.3 PLS Object (Class 0xC1, Attribute 1)

The PLS object contains the configuration data for each group in the PLS. This object should be the first one programmed into the 7500 before any other data. Each PLS object contains the following information:

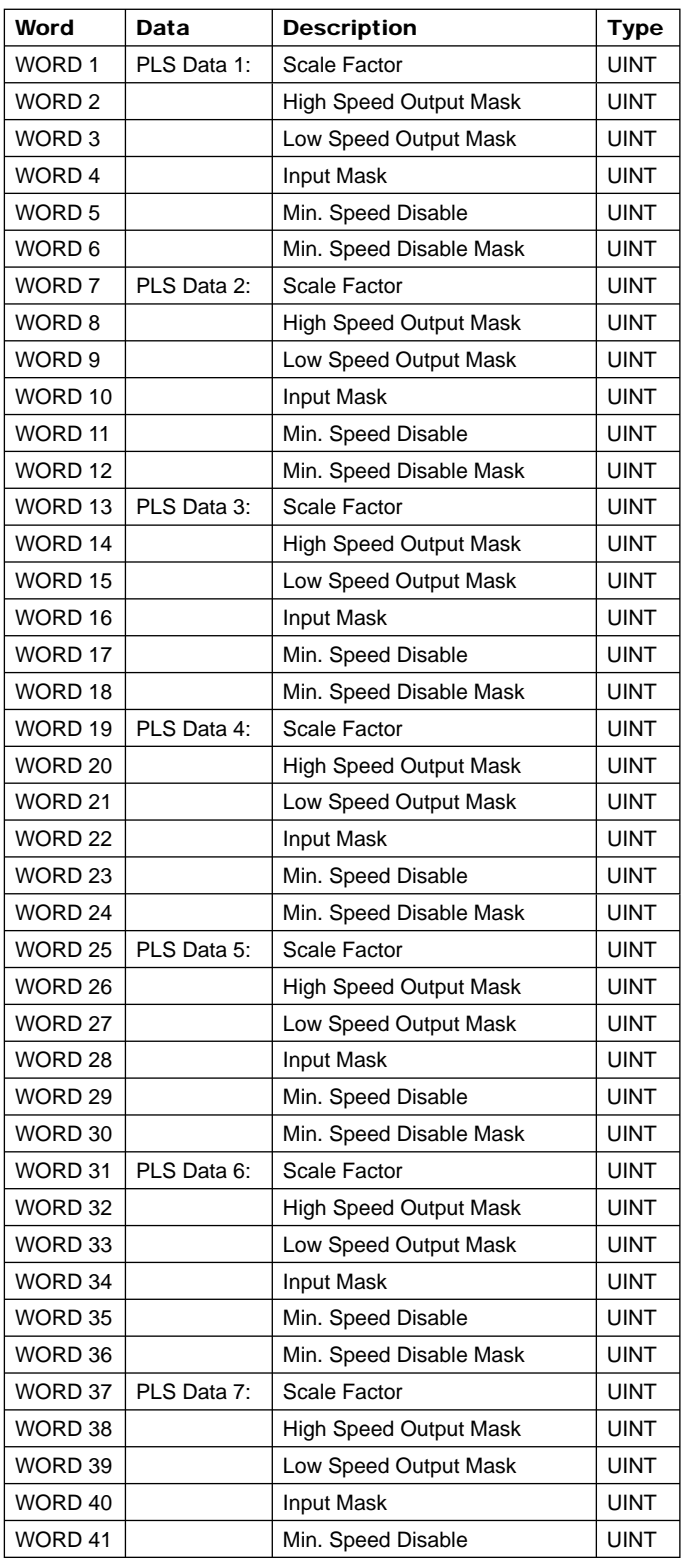

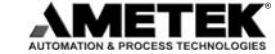

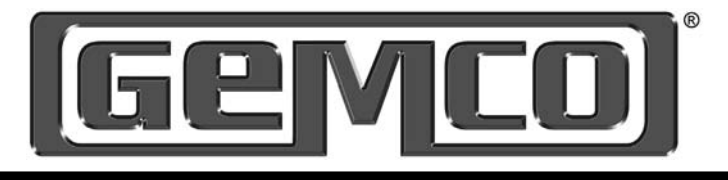

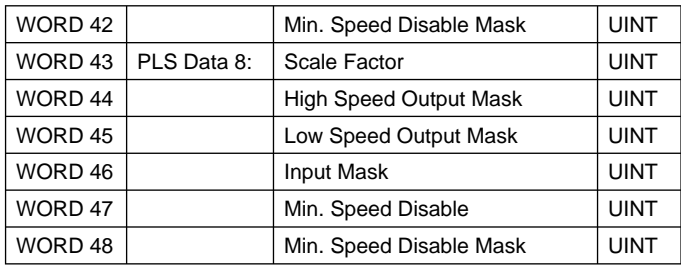

**Scale Factor** - This word is used to program the scale factor for each group. Valid scale factor values range from 2 to 65535.

An invalid scale factor will produce an Invalid Data Value Code (1) in the configuration error word of the input data transfer along with a value of 1 in the error attribute number and the word number that contains the invalid scale factor value.

**High Speed Output Mask** - This word defines which of the high speed outputs (1-16) are assigned to the group. Each bit in the word represents an output with bit 0 assigned to output 1and bit 15 assigned to output 16. When the bit is set, the output will be assigned to the group.

An output cannot be assigned to multiple groups. If an attempt is made to do this, a Conflict In Data Code (2) will appear in the configuration error word along with a value of 1 in the error attribute number and the word number that contains the conflicting high speed output mask.

**Low Speed Output Mask** - This word defines which of the low speed outputs (17-32) are assigned to the group. Each bit in the word represents an output with bit 0 assigned to output 17 and bit 15 assigned to output 32. When the bit is set, the output will be assigned to the group.

An output cannot be assigned to multiple groups. If an attempt is made to do this, a Conflict In Data Code (2) will appear in the configuration error word along with a value of 1 in the error attribute number and the word number that contains the conflicting low speed output mask.

**Input Mask** - This word defines which of the inputs are assigned to the group. Each bit in the word represents an input with bit 0 assigned to input 1 and bit 15 assigned to input 16. When the bit is set, the input will be assigned to the group.

An input cannot be assigned to multiple groups. If an attempt is made to do this, a Conflict In Data Code (2) will appear in the configuration error word along with a value of 1 in the error attribute number and the word number that contains the conflicting input mask.

**Minimum Speed Disable** - This word contains the RPM value for the minimum speed disable feature. Valid minimum speed values range from 0 to 2048. A value of zero will disable this feature.

An invalid minimum speed disable value will produce an Invalid Data Value Code (1) in the configuration error word of the input data transfer along with a value of 1 in the error attribute number and the word number that contains the invalid minimum speed disable value.

**Minimum Speed Disable Mask** - This word defines which outputs in the group are affected by the minimum speed disable value. Each bit in the word represents an output with bit 0 assigned to output 1 and bit 15 assigned to output 16.

The output must be assigned to the group in order to be part of the minimum speed disable mask. If an output is assigned to the minimum speed disable mask and it is not assigned to the group, an Invalid Data Value Code (1) will appear in the configuration error word along with a value of 1 in the error attribute number and the word number that contains the invalid minimum speed disable mask.

#### 2.4 High Speed Output Object (Class 0xC1, Attributes 2 - 17)

Each high speed output has a High Speed Output Attribute associated with it. This attribute contains the linear speed compensation data and the setpoint data for the output.

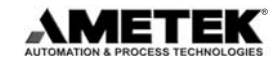

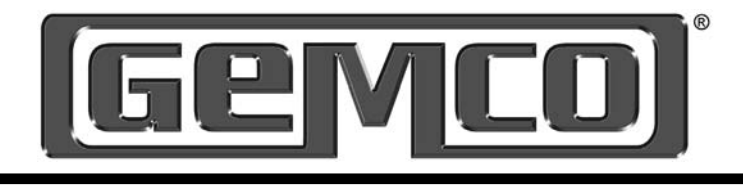

The linear speed compensation is calculated using a minimum RPM, or starting point, and a maximum RPM, or stopping point. The starting point consists of the RPM value that the linear speed compensation is suppose to begin with and the starting on counts and off counts the setpoints are to be shifted by. The stopping point consists of the RPM value that the linear speed compensation is suppose to stop at and the ending on counts and off counts the setpoints are to be shifted by.

Each output can be programmed as a standard output, a time-based output, or a motion control output. This is done through first setpoint definition. If the output is defined as a time-based output or a motion control output, no other setpoints can be programmed. If the output is defined as a standard output, the first setpoint can be a standard setpoint or a stitching setpoint. The other seven setpoints are standard setpoints.

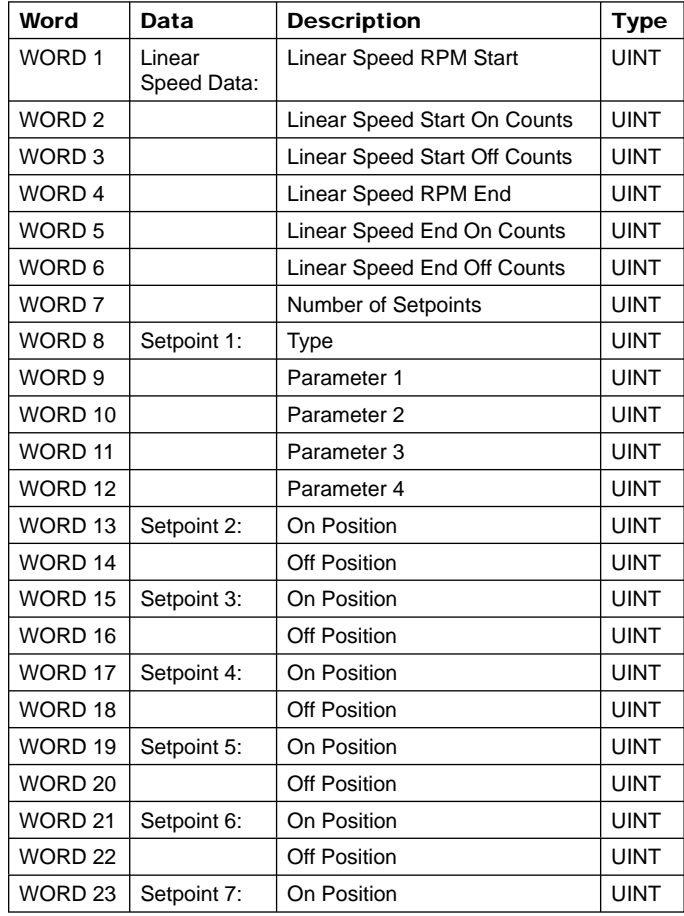

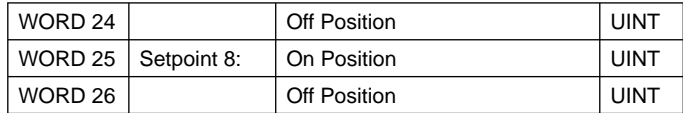

**Linear Speed RPM Start** - This word contains the RPM value that the linear speed compensation should start at. Valid RPM values range from 0 to 2048.

An invalid rpm value will produce an Invalid Data Value Code (1) in the configuration error word of the input data transfer along with the error attribute number and the word number that contains the invalid RPM value.

The RPM start value must be less than the RPM end value. If the RPM start value is greater than the stop value, a Conflict in Data Code (2) will appear in the configuration error word of the input data transfer along with the error attribute number and the word number that contains the invalid RPM value.

**Linear Speed Start On Counts** - This word contains the count value that the leading edge of the setpoint should be shifted by at the start RPM value.

The linear speed start on counts must be less than the linear speed end on counts. If the start on counts are greater than the end on counts, a Conflict in Data Code (2) will appear in the configuration error word of the input data transfer along with the error attribute number and the word number that contains the invalid start on counts.

**Linear Speed Start Off Counts** - This word contains the count value that the trailing edge of the setpoint should be shifted by at the start RPM value.

The linear speed start off counts must be less than the linear speed end off counts. If the start off counts are greater than the end off counts, a Conflict in Data Code (2) will appear in the configuration error word of the input data transfer along with the error attribute number and the word number that contains the invalid start off counts.

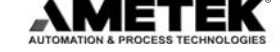

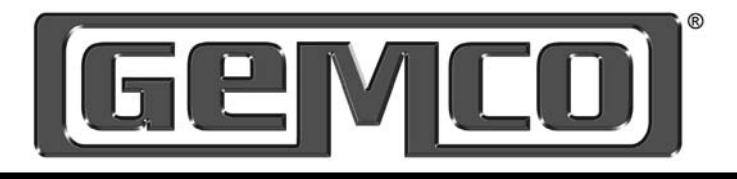

**Linear Speed RPM End** - This word contains the RPM value that the linear speed compensation should end at. Value RPM values range from 0 to 2048.

An invalid rpm value will produce an Invalid Data Value Code (1) in the configuration error word of the input data transfer along with the error attribute number and the word number that contains the invalid RPM value.

The RPM end value must be greater than the RPM start value. If the RPM end value is less than the start value, a Conflict in Data Code (2) will appear in the configuration error word of the input data transfer along with the error attribute number and the word number that contains the invalid RPM value.

**Linear Speed End On Counts** - This word contains the count value that the leading edge of the setpoint should be shifted by at the end RPM value.

The linear speed end on counts must be greater than the linear speed start on counts. If the end on counts are less than the start on counts, a Conflict in Data Code (2) will appear in the configuration error word of the input data transfer along with the error attribute number and the word number that contains the invalid end on counts.

**Linear Speed End Off Counts** - This word contains the count value that the trailing edge of the setpoint should be shifted by at the end RPM value.

The linear speed end off counts must be greater than the linear speed start off counts. If the end off counts are less than the start off counts, a Conflict in Data Code (2) will appear in the configuration error word of the input data transfer along with the error attribute number and the word number that contains the invalid end off counts.

**NOTE:** If all the above parameters are set to zero, there will be no linear speed compensation performed on the output.

**Number of Setpoints** - This word contains the number of setpoints that are to be programmed for this output. This number can range from 0 to 8. This number is used to determine which setpoints in the attribute to look at. For example, if the number of setpoints is 5, the 7500 will only process the data located in setpoints 1-5 of the attribute. The data in setpoints 6-8 are ignored.

An Invalid Data Value Code (1) will be produced in the configuration error word of the input data transfer along with the attribute number and the word number if the number of setpoints is greater than 8.

**Setpoint 1 Type** - This word contains the setpoint type for the first setpoint. There are 4 types of setpoints that can be programmed into the 7500.

- 1 Standard
- 2 Stitching
- 3 Time-based
- 4 Motion Detect

A value of 0 in the setpoint type indicates no setpoint programmed.

**Parameters 1,2,3,4** - The values in these words depend on the setpoint type chosen in the Setpoint 1 Type word. The table below shows what values are stored in each parameter:

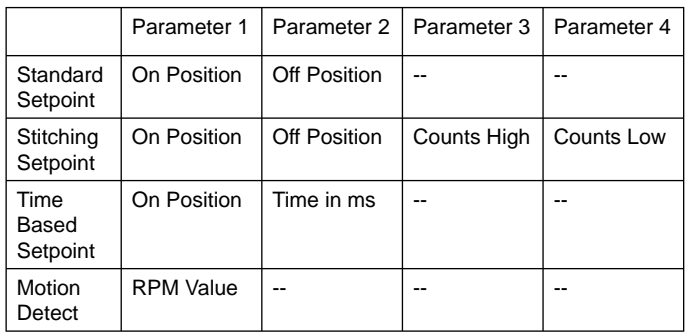

**Setpoint On Position** - This word contains the position value that the setpoint will activate. Valid positions range from zero to a value one less than the scale factor.

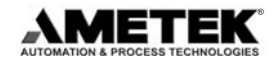

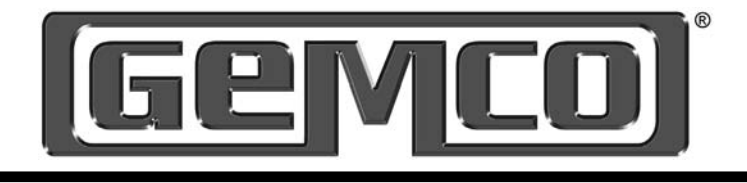

An invalid position value will produce an Invalid Data Value Code (1) in the configuration error word of the input data transfer along with the attribute number and the word number containing the invalid on position.

**Setpoint Off Position** - This word contains the position value that the setpoint will deactivate. Valid positions range from zero to a value one less than the scale factor.

An invalid position value will produce an Invalid Data Value Code (1) in the configuration error word of the input data transfer along with the attribute number and the word number containing the invalid off position.

**Counts High** - In a stitching setpoint, this is the stitch count that the setpoint will be activated.

**Counts Low** - In a stitching setpoint, this is the stitch count that the setpoint will be deactivated.

**Time in ms** - This is the time in milliseconds that the setpoint will remain on.

#### 2.5 Low Speed Output Object (Class 0xC1, Attributes 18 - 33)

Each low speed output has a Low Speed Output Attribute associated with it. This attribute contains the setpoint data for the output.

Each output can be programmed as a standard output, a time-based output, or a motion control output. This is done through first setpoint definition. If the output is defined as a time-based output or a motion control output, no other setpoints can be programmed. If the output is defined as a standard output, the first setpoint can be a standard setpoint or a stitching setpoint. The other seven setpoints are standard setpoints.

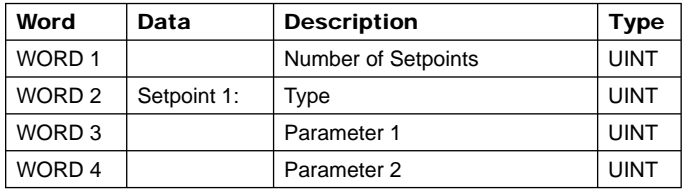

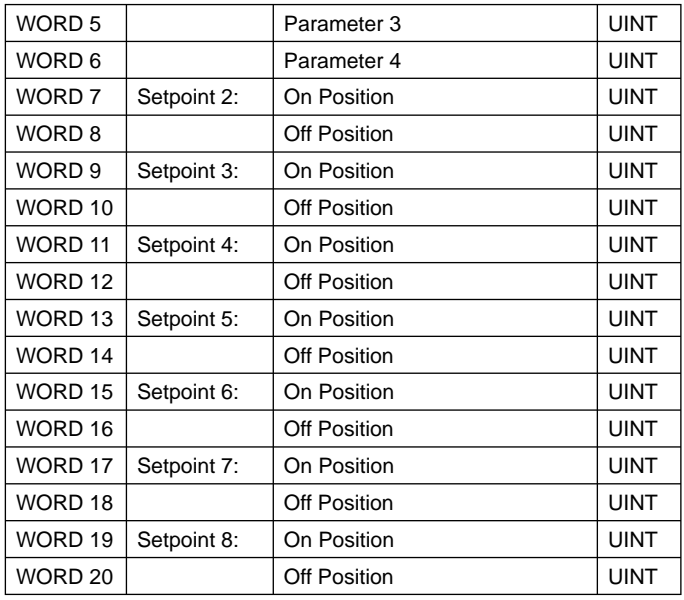

**Number of Setpoints** - This word contains the number of setpoints that are to be programmed for this output. This number can range from 0 to 8. This number is used to determine which setpoints in the attribute to look at. For example, if the number of setpoints is 5, the 7500 will only process the data located in setpoints 1-5 of the attribute. The data in setpoints 6-8 are ignored.

An Invalid Data Value Code (1) will be produced in the configuration error word of the input data transfer along with the attribute number and the word number if the number of setpoints is greater than 8.

**Setpoint 1 Type** - This word contains the setpoint type for the first setpoint. There are 4 types of setpoints that can be programmed into the 7500.

- 1 Standard
- 2 Stitching
- 3 Time-based
- 4 Motion Detect

A value of 0 in the setpoint type indicates no setpoint programmed.

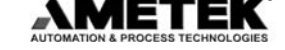

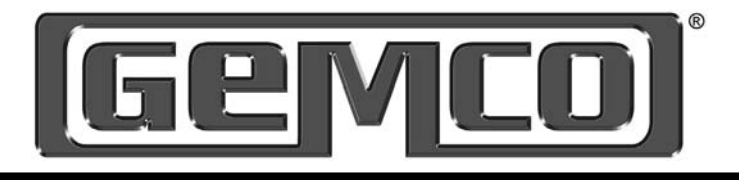

**Parameters 1,2,3,4** - The values in these words depend on the setpoint type chosen in the Setpoint 1 Type word. The table below shows what values are stored in each parameter:

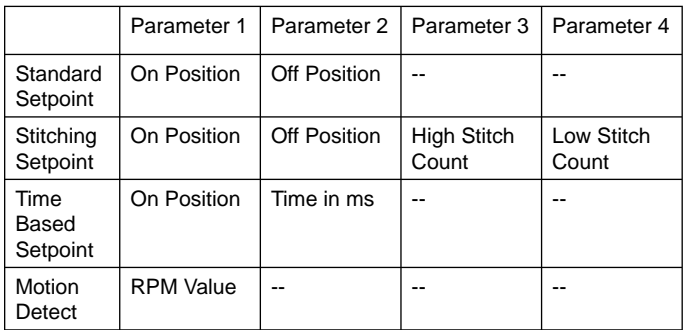

**Setpoint On Position** - This word contains the position value that the setpoint will activate. Valid positions range from zero to a value one less than the scale factor.

An invalid position value will produce an Invalid Data Value Code (1) in the configuration error word of the input data transfer along with the attribute number and the word number containing the invalid on position.

**Setpoint Off Position** - This word contains the position value that the setpoint will deactivate. Valid positions range from zero to a value one less than the scale factor.

An invalid position value will produce an Invalid Data Value Code (1) in the configuration error word of the input data transfer along with the attribute number and the word number containing the invalid off position.

**High Stitch Count** - In a stitching setpoint, this is the stitch count that the setpoint will be activated.

**Low Stitch Count** - In a stitching setpoint, this is the stitch count that the setpoint will be deactivated.

**Time in ms** - This is the time in milliseconds that the setpoint will remain on.

#### 2.6 Input Configuration Object (Class 0xC1, Attribute 34)

The Input Configuration Object is used to define the functionality of each input and define the parameters associated with that function.

There are 16 different types of functions that can be assigned to an input:

- Remote Setpoint Tune
- Reset to Preset standard
- Reset to Preset single shot
- Reset to Preset average
- Reset to Preset window
- Output Enable level
- Output Enable single shot
- Output Enable advanced mode
- Output Force
- Remote Offset Tune
- Reset to Preset Group standard
- Reset to Preset Group single shot
- Reset to Preset Group average
- Reset to Preset Group window
- Output Enable Group level
- Output Enable Group single shot
- Output Enable Group advanced mode
- Force Group

**Remote Setpoint Tune** - This input type is used to advance or retard a given group of setpoints by a specified amount of counts.

**Reset to Preset (standard)** - This input type is used to reset the position of a PLS group to a preset value. If the output mask of the input is a subset of the outputs in the PLS group, only the outputs associated with the input will be reset. The outputs will then fire according to the new preset position until another input occurs.

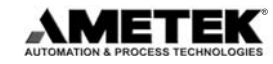

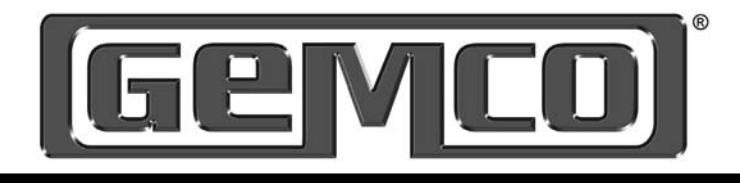

**Reset to Preset (single-shot)** - This input type is used to reset the position of a PLS group to a preset value and fire the outputs for one revolution of the resolver. If no other input is seen within that revolution, the outputs will be forced off until another input is detected. If the output mask of the input is a subset of the outputs in the PLS group, only the outputs associated with the input will be reset.

**Reset to Preset (average)** - This input type is used to reset the position of a PLS group to an average position value. When the input is detected, the current position is recorded and added to the list of past input positions. This list can range in size from 1 to 32. The list of positions are averaged together to become the "preset" value that the outputs will operate from.

**Reset to Preset (window)** - This input acts as a reset to preset single-shot with the exception that the user can program a specific window for the input to be detected in. If an input is detected outside the window, the reset to preset input will be ignored.

**Output Enable (level)** - This input will act as a simple AND input. The output pattern associated with the input will only operate as long as the output enable input is active.

**Output Enable (single-shot)** - For this input type, the user must program a window in which the input is supposed to fire. If the input fires in the window, the outputs associated with the input will be enabled when the input is detected and are enabled until the beginning of the window. If the input fires outside the window or doesn't fire at all, the outputs will be forced off.

**Output Enable (advanced mode)** - This input type is similar to the output enable single-shot mode. The user must program a window in which the input is supposed to fire. The user must also program a position value that the outputs will be enabled for one revolution. For example, the user has programmed the window begin at position 100 and end at position 200 and the enable position value is

set at 150. If the input is detected at position 120, the outputs will not be enabled until position 150 and then they will stay enabled for one full revolution of the resolver.

**Output Force** - This input acts the same as the group force input except the user can define a subset of outputs associated with a PLS group.

**Remote Offset Tune** - This input type is used to advance or retard a given offset of a PLS group.

**Reset to Preset Group (standard)** - This input type acts just like the reset to preset standard input described above except that it resets all the outputs associated with the group. The high output mask and low output mask are ignored.

**Reset to Preset Group (single shot)** - This input type acts just like the reset to preset single shot input described above except that it resets all the outputs associated with the group. The high output mask and low output mask are ignored.

**Reset to Preset Group (average)** - This input type acts just like the reset to preset average input described above except that it resets all the outputs associated with the group. The high output mask and low output mask are ignored.

**Reset to Preset Group (window)** - This input type acts just like the reset to preset window input described above except that it resets all the outputs associated with the group. The high output mask and low output mask are ignored.

**Output Enable Group (level)** - This input type acts just like the output enable level input described above except that it will enable all the outputs associated with the group. The high output mask and low output mask are ignored.

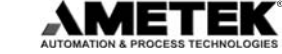

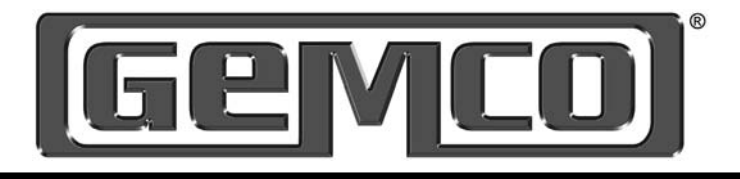

**Output Enable Group (single shot)** - This input type acts just like the output enable single shot input described above except that it will enable all the outputs associated with the group. The high output mask and low output mask are ignored.

**Output Enable Group (advanced mode)** - This input type acts just like the output enable advanced input described above except that it will enable all the outputs associated with the group. The high output mask and low output mask are ignored.

**Force Group** - This input type is used to force a PLS group's outputs to a specified state. When the input is activated, the outputs can be forced on, forced off or unforced depending on how the input is defined. The user can also define the state the outputs are to go to when the input is deactivated.

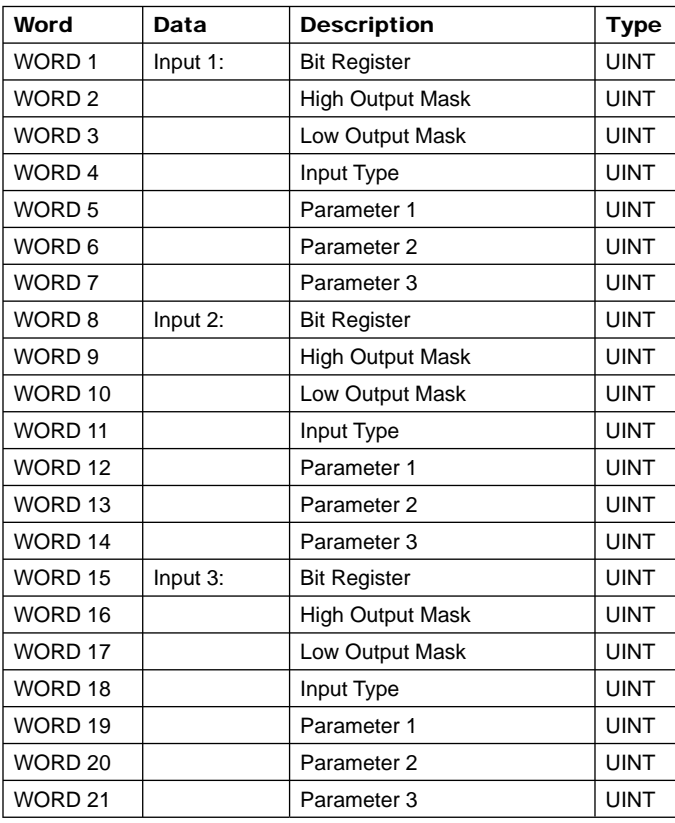

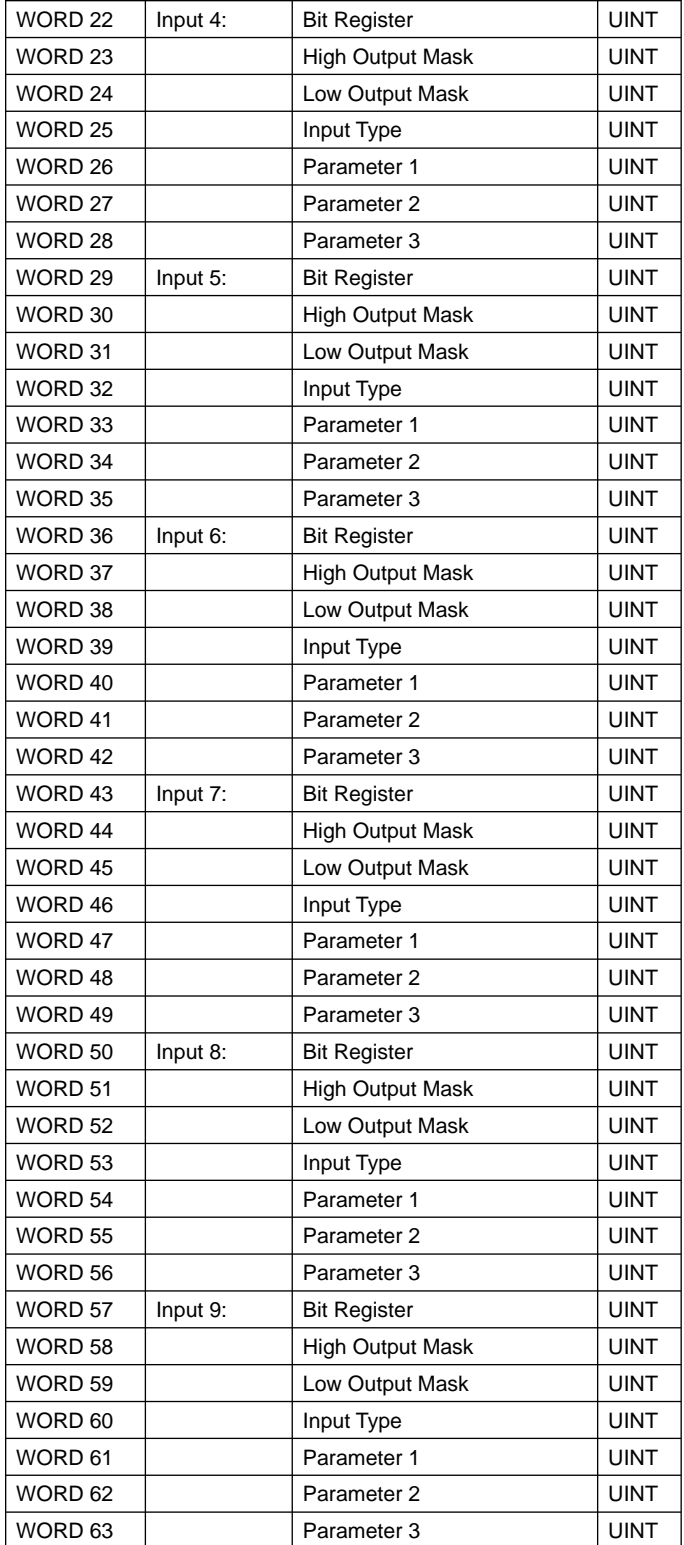

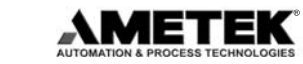

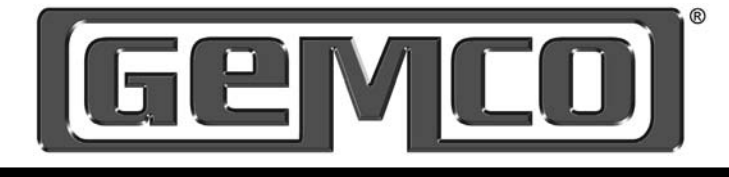

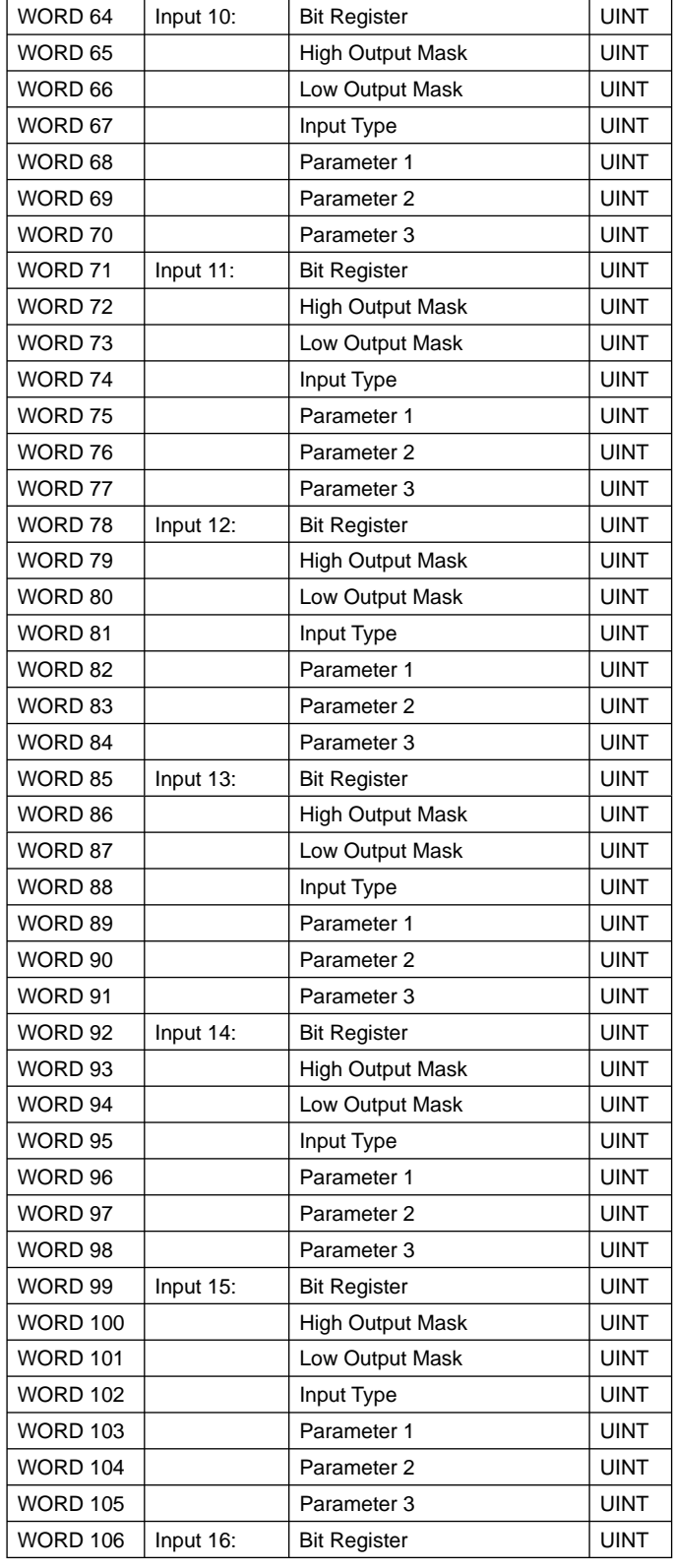

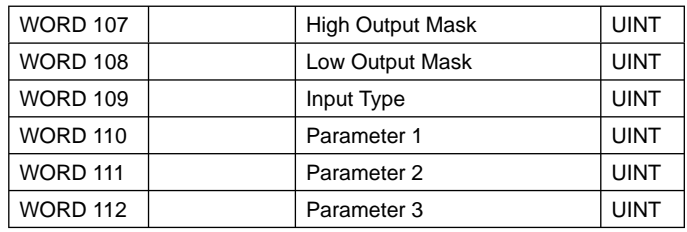

**Bit Register** - This word is a bit register that defines the active state of the output and the update capture value. The register is defined below

**Bit 0:** Active State - This bit defines the active state of the input. A value of zero indicates an active low state in which the input is triggered by a falling edge. A value of one indicates an active high state in which the input is triggered by a rising edge.

**Bits 1,2:** Update Capture Registers - These two bits define when the Input Capture Registers in the Input Status Attribute of the PLS Status Class (0xC0) are updated. These registers are updated in pairs. A value of zero in these bits indicates that the registers will be updated when the resolver position goes through zero. A value of one indicates that the registers will be updated when the leading edge of the input is detected. A value of two indicates that the registers will be updated when the trailing edge of the input is detected. This is defined in the table below:

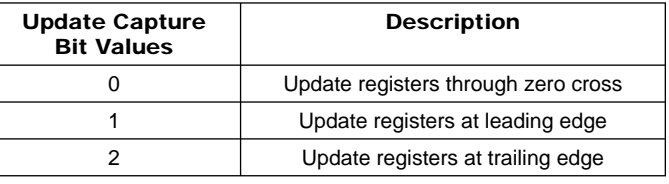

**High Output Mask** - This word defines which outputs are assigned to the input. Each bit in the word represents an output with bit 0 assigned to output 1 and bit 15 assigned to output 16. In order for an output to be assigned to an input, both the input and the output must belong to the same group. This word is ignored if the input type is associated with the PLS group.

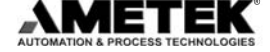

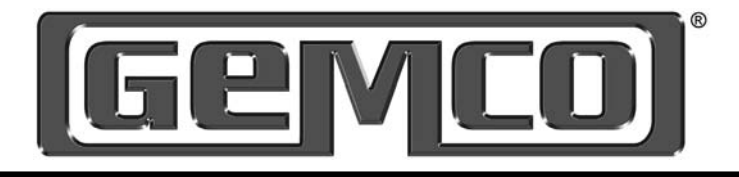

**Low Output Mask** - This word defines which outputs are assigned to the input. Each bit in the word represents an output with bit 0 assigned to output 17 and bit 15 assigned to output 32. In order for an output to be assigned to an input, both the input and the output must belong to the same group. This word is ignored if the input type is associated with the PLS group.

**Input Type** - This word defines the input type for the specified input. The input type codes are as follows:

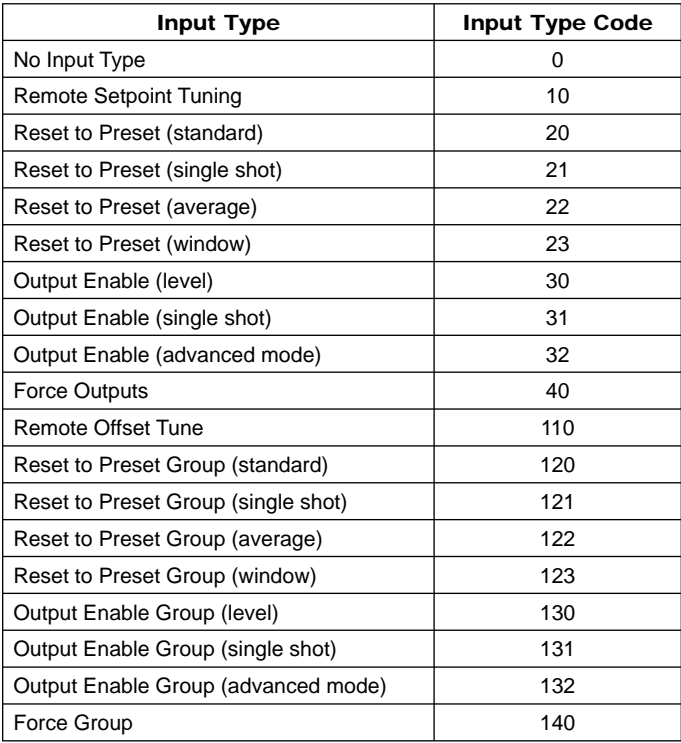

**Parameters 1, 2, 3** - The values in these words depends on the input type. The table below defines what each parameter is based on the input type:

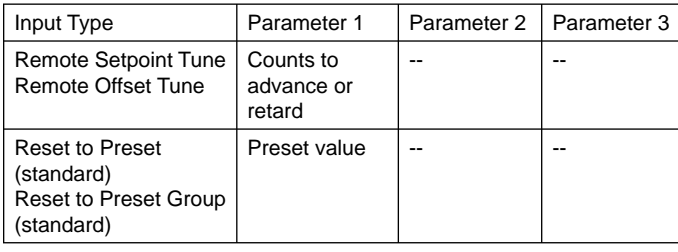

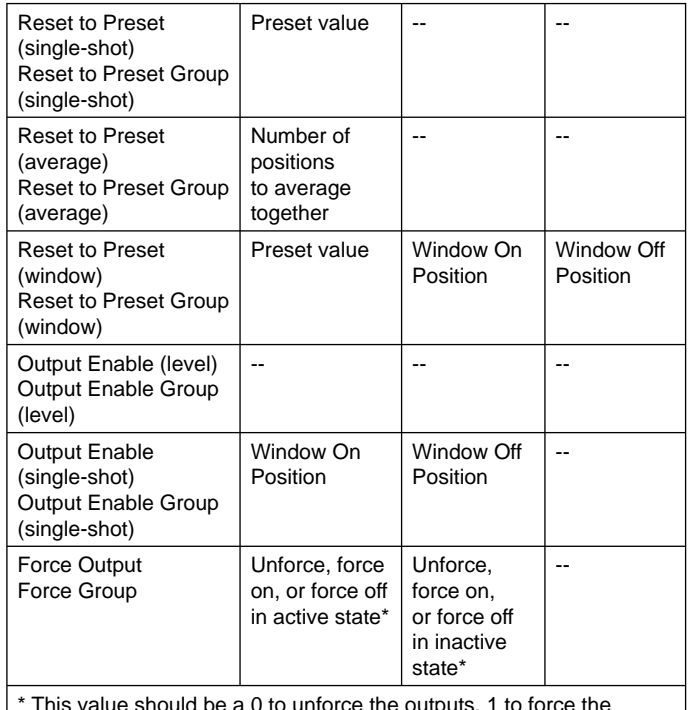

\* This value should be a 0 to unforce the outputs, 1 to force the outputs on, and 2 to force the outputs off.

### 2.7 Add-On Test Object (Class 0xC1, Attribute 35)

The add-on test was designed to fire the outputs as if the machine was operating at a specified RPM value. The simulated RPM and time duration is programmed into the 7500 along with the outputs that are to be operational during the test. The test is enabled by the add-on test enable bit in the output data transfer. The test would run for the time duration specified and then automatically stop. If a time duration of zero is entered, the test will run until the add-on test enable bit is cleared.

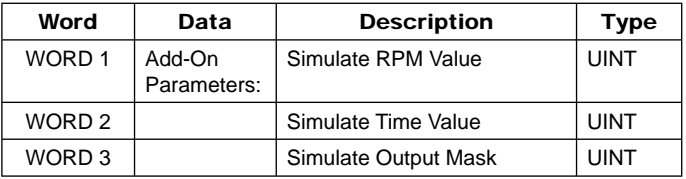

**Simulate RPM Value** - This word contains the simulated RPM value that the test is to run at. Valid RPM values range from 0 to 2048.

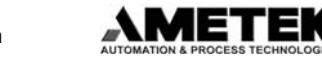

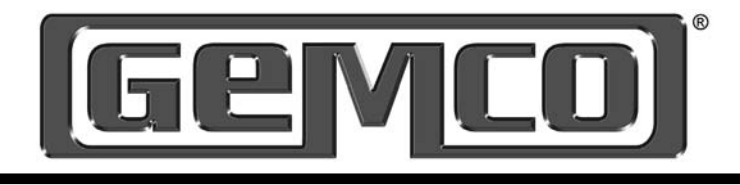

**Simulate Time Value** - This word contains the time duration the test is to run in milliseconds. Values range from 0 to 65535ms. If the time is set to zero, the duration of the test is directly controlled by the add-on enable bit in the output data transfer.

**Simulate Output Mask** - This word defines which outputs are affected by the add-on test. Each bit in the word represents an output with bit 0 assigned to output 1 and bit 15 assigned to output 16.

#### 2.8 Offset Object (Class 0xC1, Attribute 36)

The offset object is used to set an offset for a PLS group. There are three different ways to set an offset for a group: home, absolute, and relative.

The home offset is used to send the position value that the resolver is supposed to be set to. For example, if the current resolver position is at 10 and the desired position is to be at position 100, the user would send a home offset value of 100.

The absolute offset is used to set the offset value relative to the absolute resolver position. For example, the absolute resolver position is at 10 and an absolute offset of 80 is sent, the new position value would be 90.

The relative offset is used to add or subtract from the current offset. For example, if the current position value is at 50 and a relative offset of -10 is sent, the new position value would be 40.

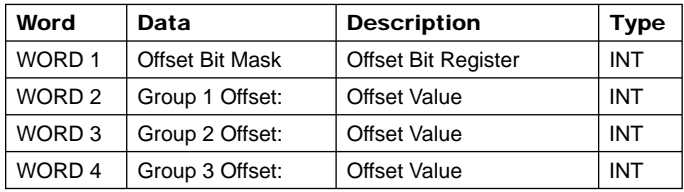

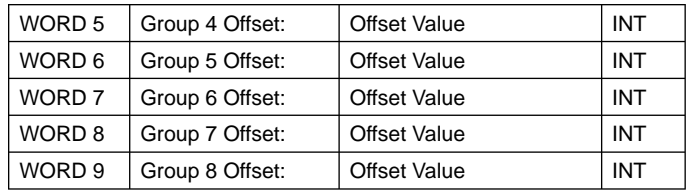

**Offset Bit Mask** - This register is used to indicate which offset values are to be set in the PLS groups. The register is shown below:

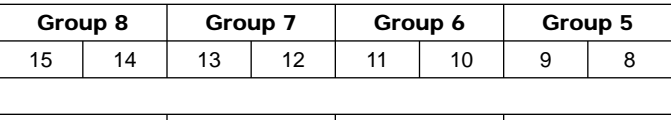

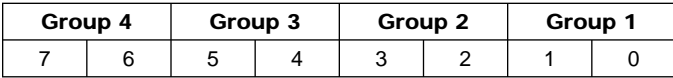

The following table contains the bit patterns to indicate which offset value is contained in the group offset word:

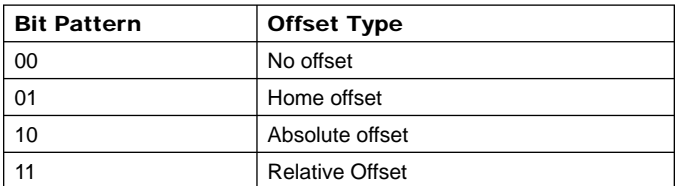

In order to set an offset for a group, put the appropriate offset type in the bit register and place the offset value in the group offset word.

Group Offset - The group offset word contains the offset value for the specified group. This value depends upon what type of offset is indicated in the bit register.

#### 2.9 Program Control Object (Class 0xC1, Attribute 37)

The program control object is used to initialize the 7500, save the current settings to NVRAM, or restore settings from NVRAM.

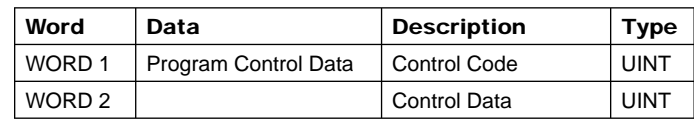

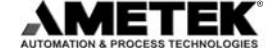

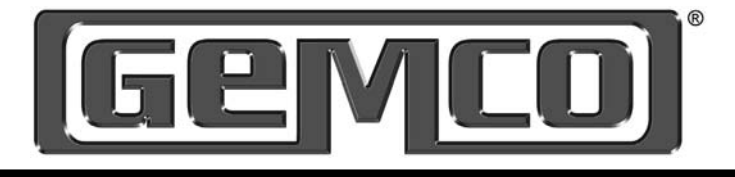

**Program Control Code** - This word determines which operation will be performed by the 7500. The table below contains the valid control codes:

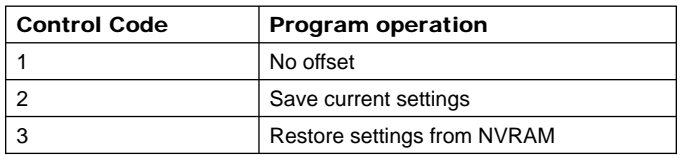

**Program Control Data** - This word is reserved for future expansion.

#### 2.10 Encoder Object (Class 0xC1, Attribute 38)

The encoder object is used to configure the type of encoder that is attached to the 7500. This attribute is valid on the 7500 encoder version only. Attempting to write to this attribute on the 7500 resolver version will produce an error.

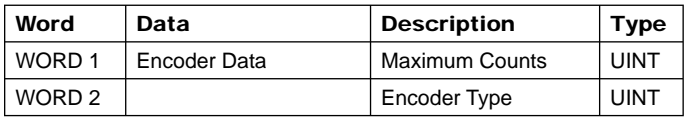

**Maximum Counts** - This word contains the number of pulses that are in one revolution of the encoder. This number can range from 2 to 16384.

**Encoder Type** - The encoder can be configured as a X1 or X4 encoder. When this word is set to a 1, the encoder is a type X4 encoder where every edge will increment the encoder position by 1. When this word is set to 0, the encoder type is X1 where one full quadrature cycle will increment the encoder position by 1.

#### 2.11 System Information Object (Class 0xC0, Attribute 1)

The system information object contains general information about the 7500 PLS.

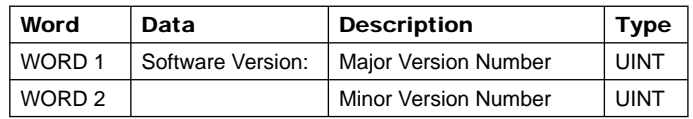

**Software Version** - These words contain the major and minor version number of the software that is being used in the 7500 PLS.

#### 2.12 Input Status Object (Class 0xC0, Attribute 2)

The input status object is used to retrieve the input capture registers. It also contains the current status of the input.

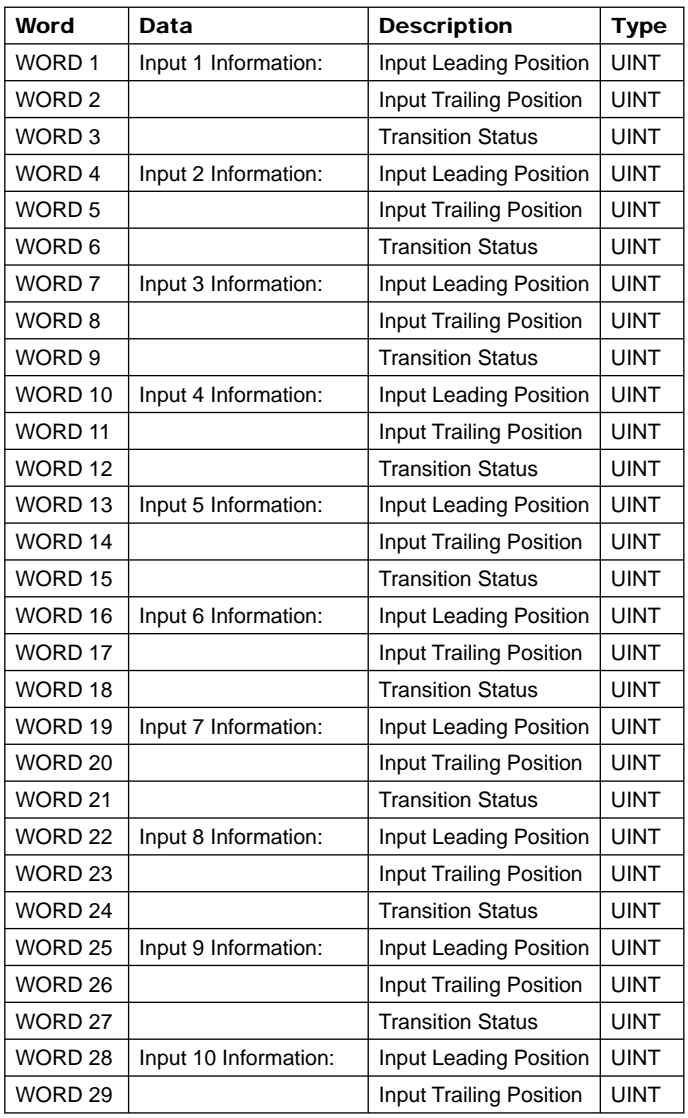

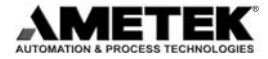

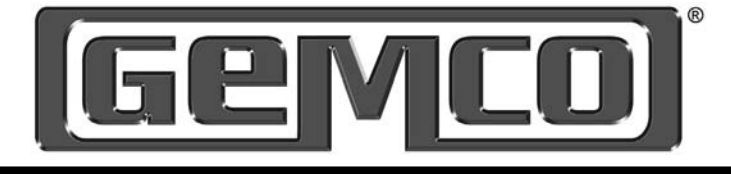

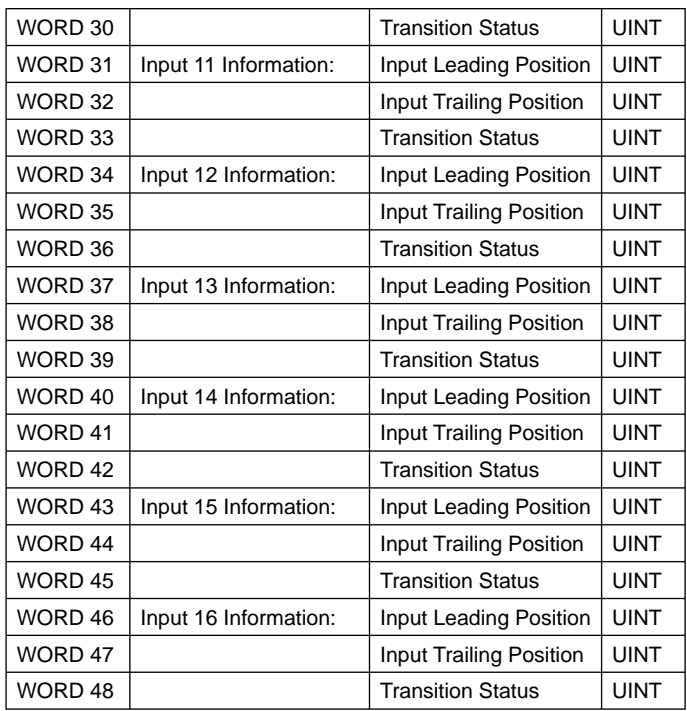

**Input Leading Position** - This word contains the position that the last leading edge of the input was detected at.

**Input Trailing Position** - This word contains the position that the last trailing edge of the input was detected at.

**Transition Status** - This word contains the current transition status of the input for this revolution. The following table contains the codes returned:

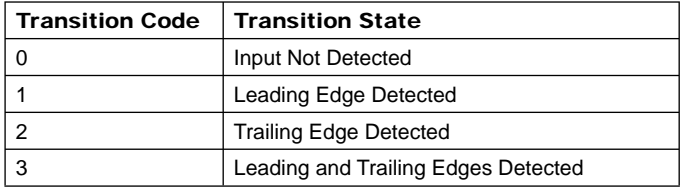

#### 2.13 Offset Information Object (Class 0xC0, Attribute 3)

This object is used to retrieve the current offset values that are used for each group and input.

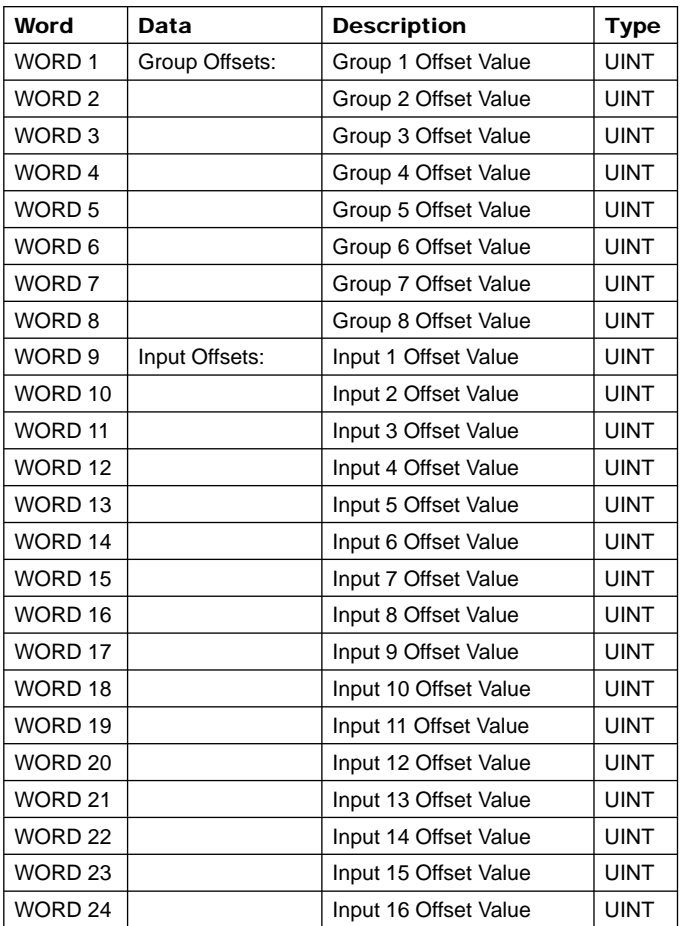

**Group Offset Value** - These words contain the current offset values that are added to the resolver position to create the current group position.

**Input Offset Value** - These words contain the current offset values tat are used to generate the reset to preset values for the inputs. If the input is not a reset to preset input, the value will be zero.

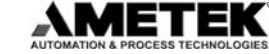

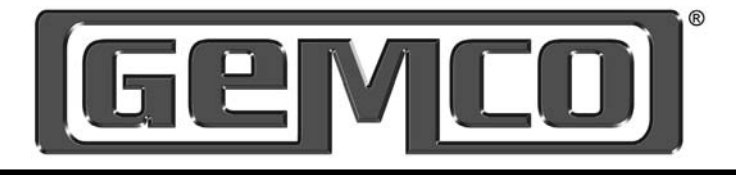

# **Chapter 3 Configuring RSLogix 5000 to** Communicate with a 7500 PLS

#### 3.1 Setting Up an I/O Data Transfer

To communicate to the 7500 PLS through RSLogix 5000, add a new module to the EthernetNet bridge:

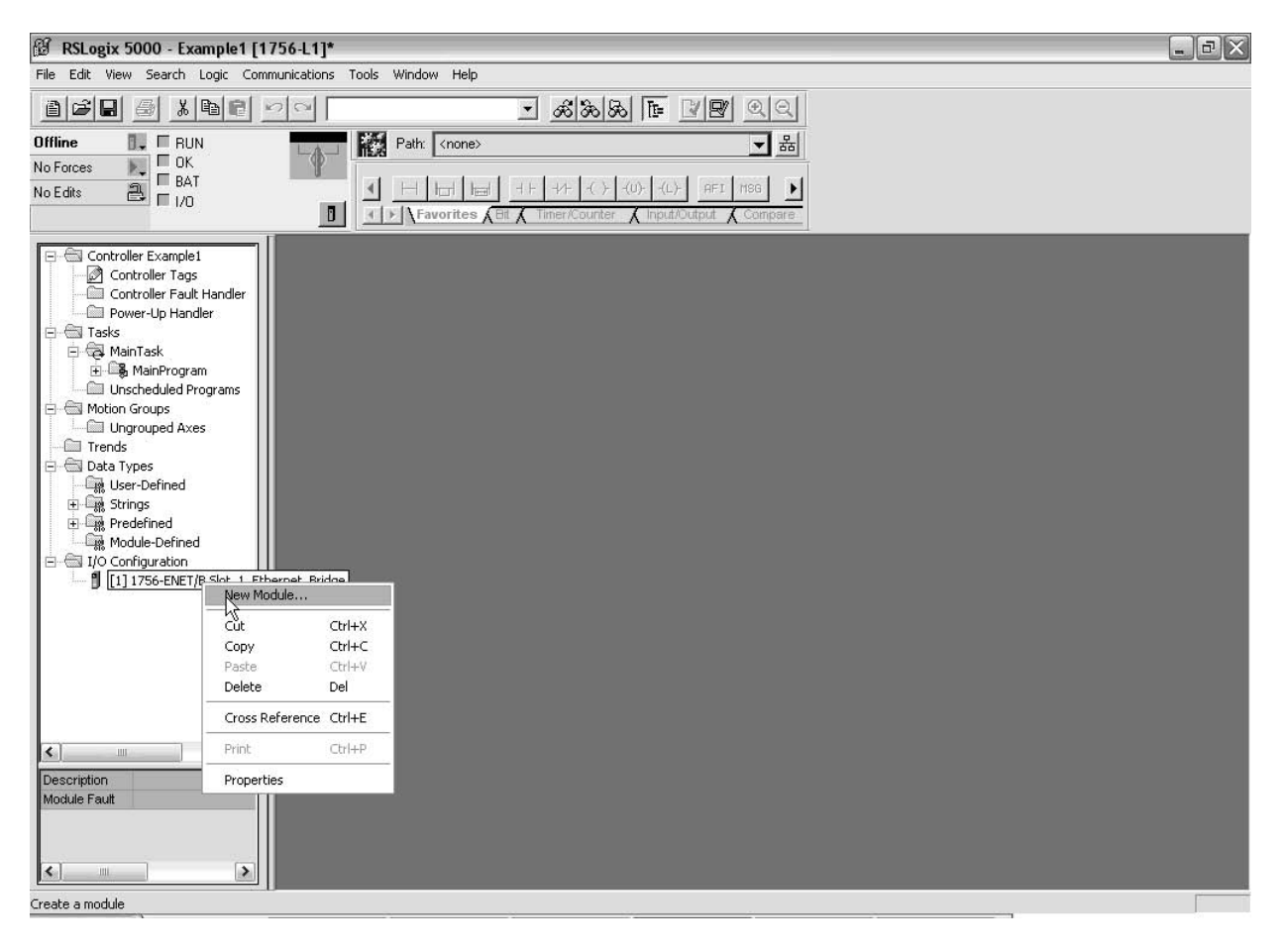

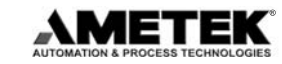

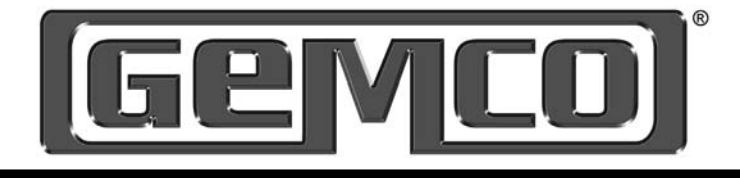

The following screen will appear:

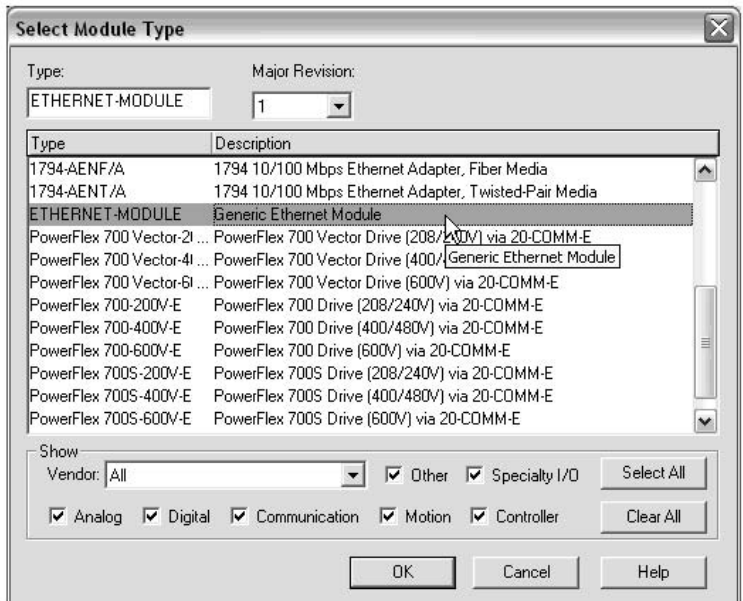

Select a Generic Ethernet Module from the list and hit OK. The Module Properties box will appear. Set the module up as follows:

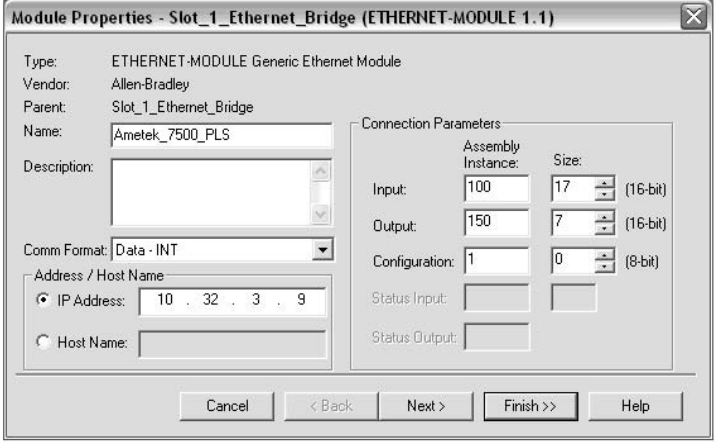

This will create three controller tags for the 7500 PLS. The Ametek\_7500\_PLS:I file contains the data from the input data transfer. The Ametek\_7500\_PLS:O file contains the data for the output data transfer. The Ametek\_7500\_PLS:C file is not used. The Comm Format is set for Data-INT (16 bits). Set the IP address to the IP address that was programmed into the Ametek 7500 PLS (see App. Note "Programming IP Address for Ametek 7500 PLS").

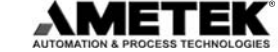

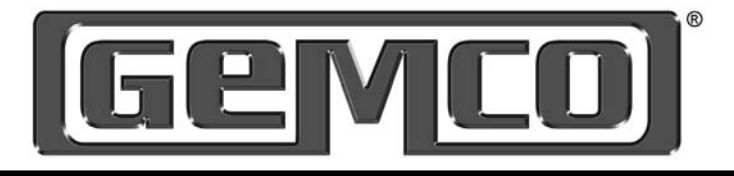

### 3.2 Setting Up An Explicit Message

The following describes how to send an explicit message to the 7500 PLS. In the example, we will use the PLS object (see "Network Programming Manual for Ethernet/IP" for details about PLS Object).

Create a tag of type INT that is 48 words in size:

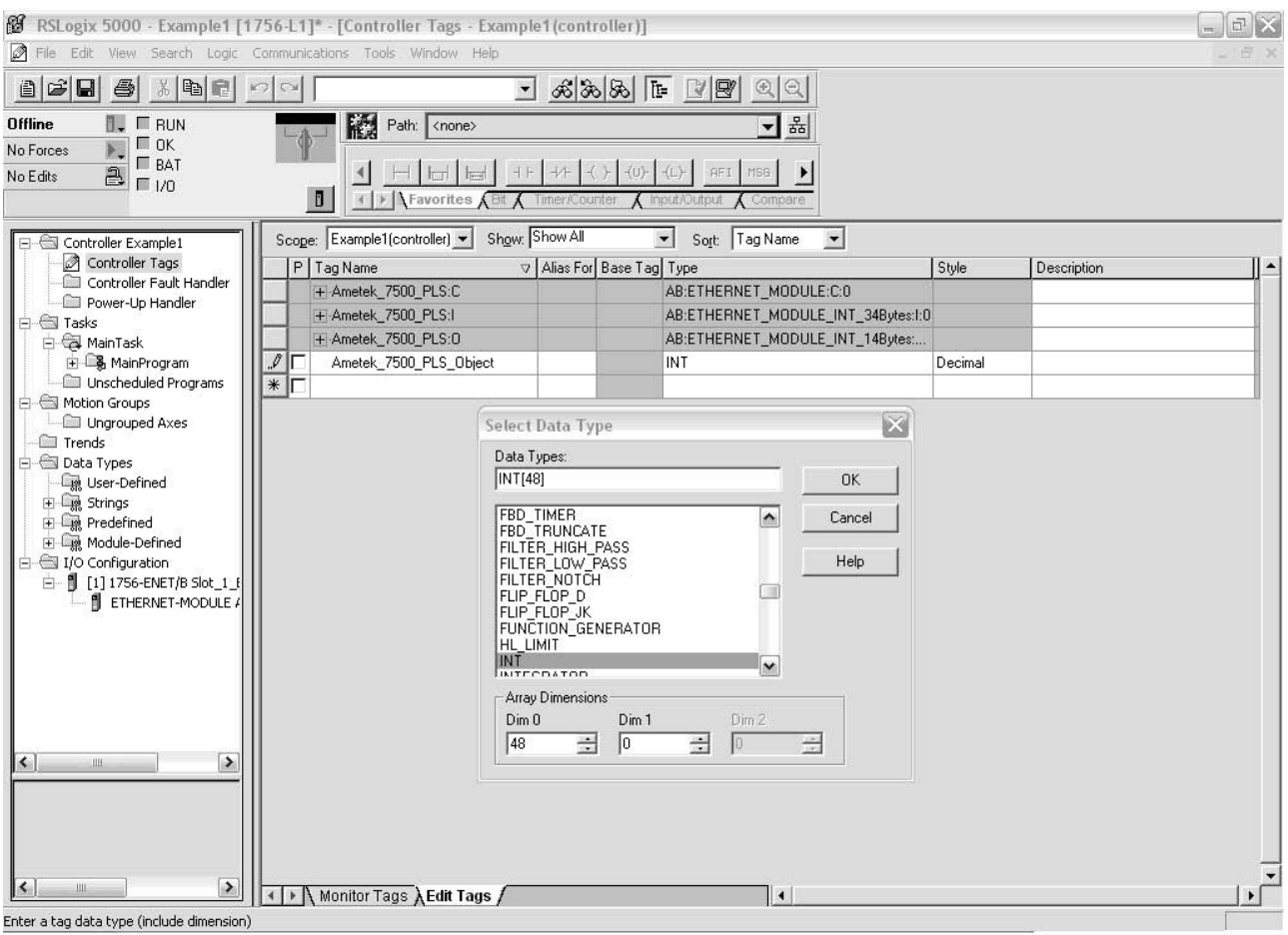

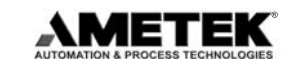

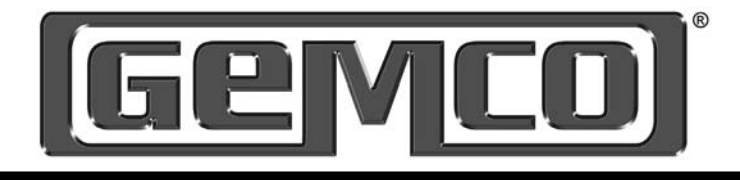

Next, create a tag of type MESSAGE. This will be used to link the PLS Object tag to the explicit message.

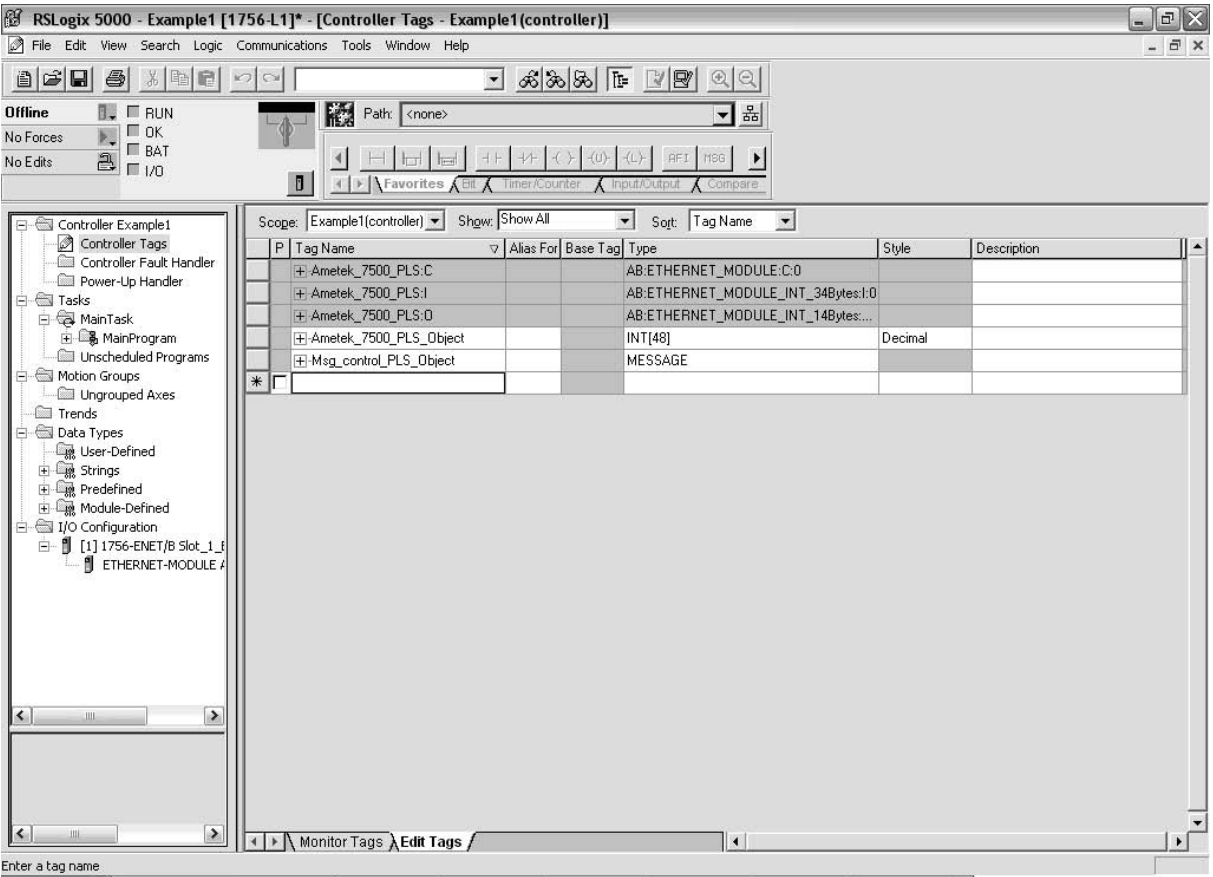

After the message tag is created, edit the tag properties of the MESSAGE tag and click on the configure button next to the data type:

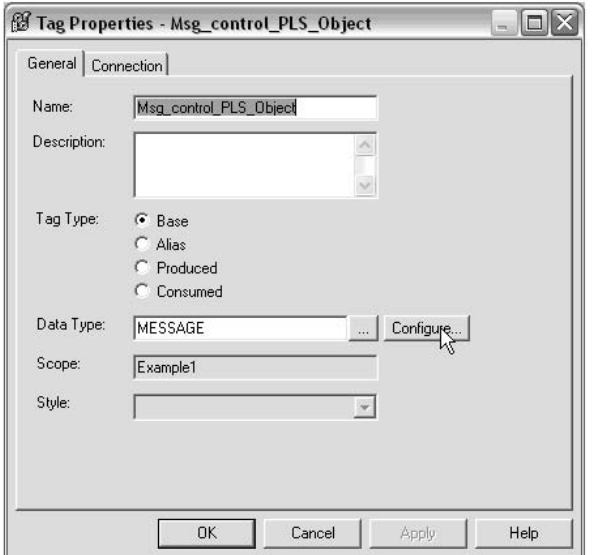

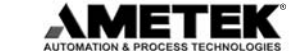

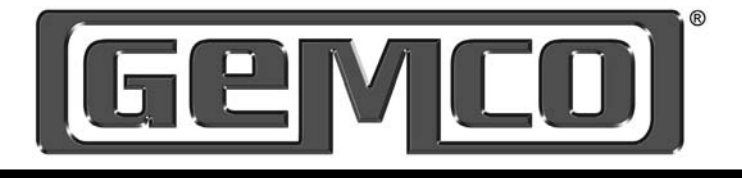

The following window will appear. Fill in the appropriate data in each field.

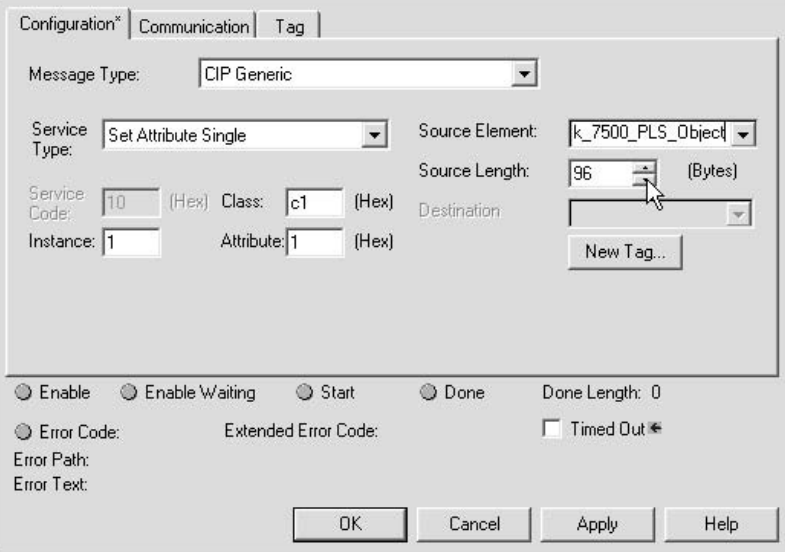

Select CIP Generic for the message type. Service type should be a set attribute single type (Note: in order to retrieve status data, the service type would be set to get attribute single) The class number is 0xc1 for the PLS configuration class. The instance number is always set to 1. The attribute number is set to 1 for the PLS object. The source element points to Ametek\_7500\_PLS\_Object tag that was created in the previous step. The source length is in bytes. Since the PLS object is 48 words, the source length is 96 bytes.

Click on the communication tab and select the communication path to the Ametek\_7500\_PLS.

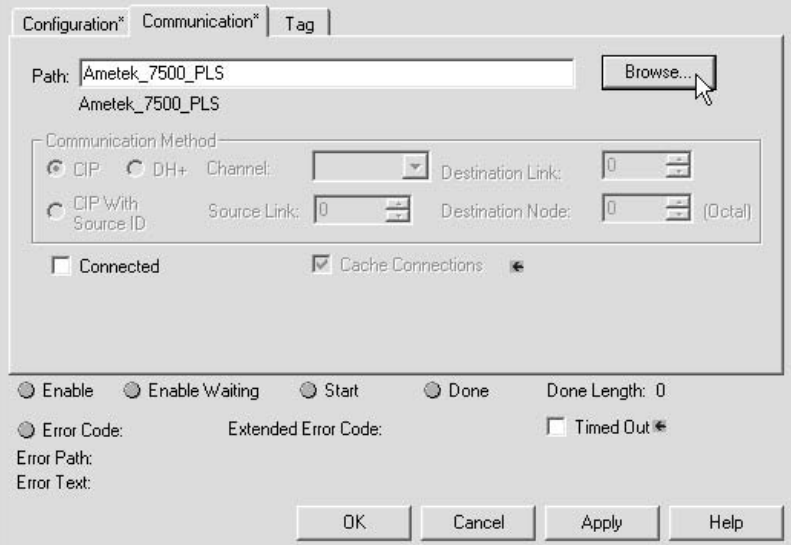

Click OK to save the MESSAGE data.

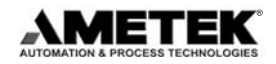

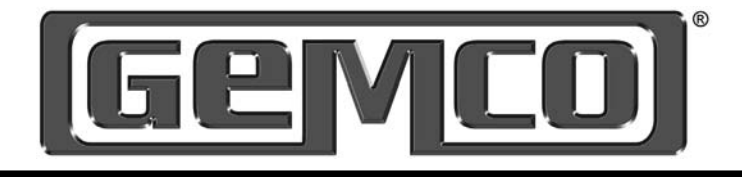

In order to send the PLS data to the Ametek 7500 PLS, a MSG instruction must be added to the ladder logic.

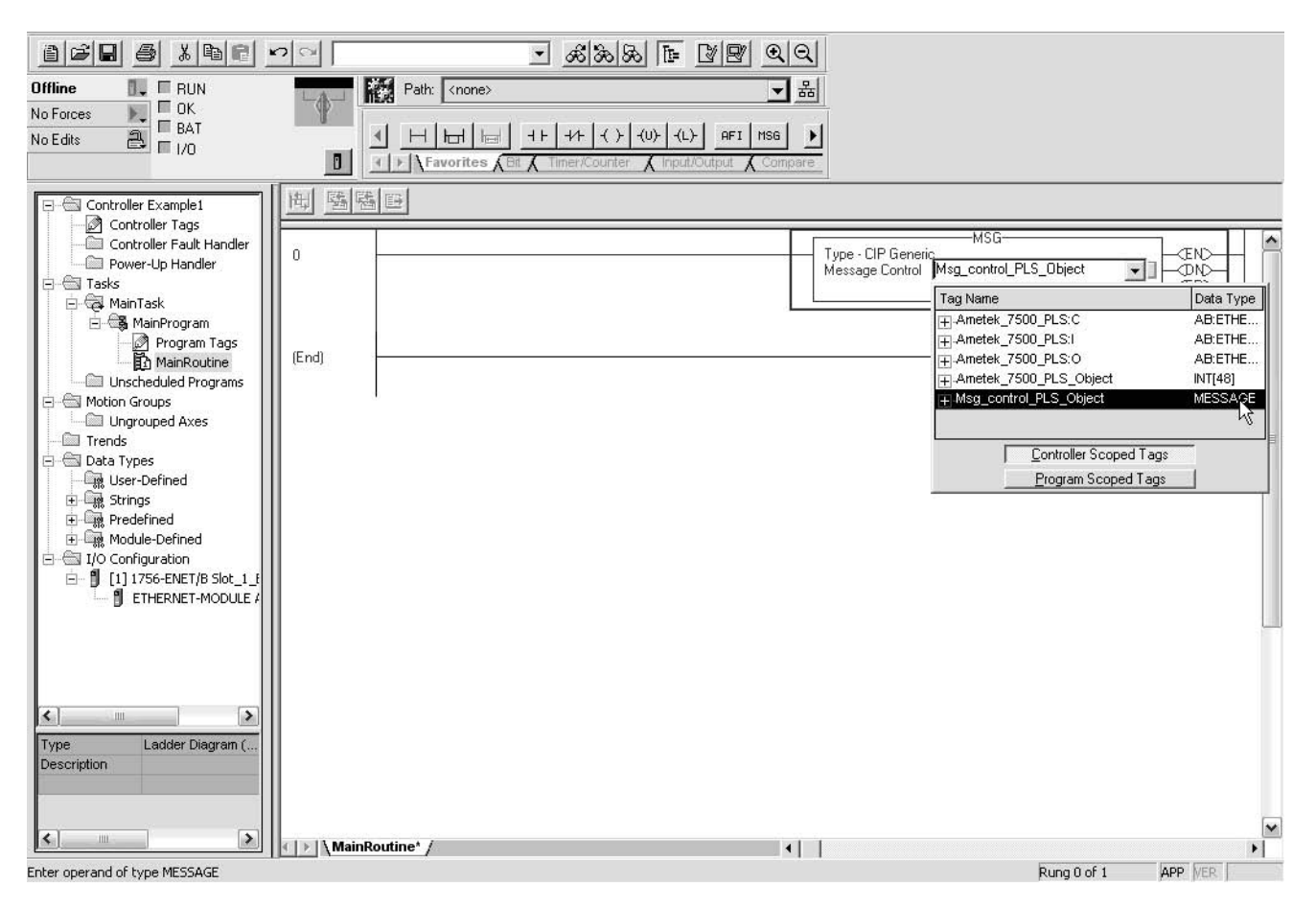

For the Message Control, select the tag that was just created in tag that was just created as its control file.

When the ladder logic is run, an explicit message containing the PLS data will be sent to the Ametek 7500 PLS.

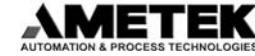

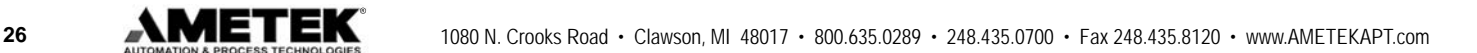

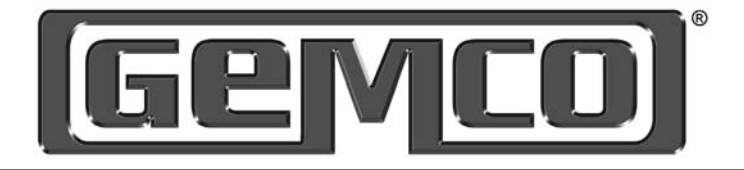

**Notes** 

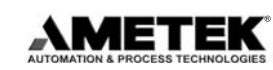

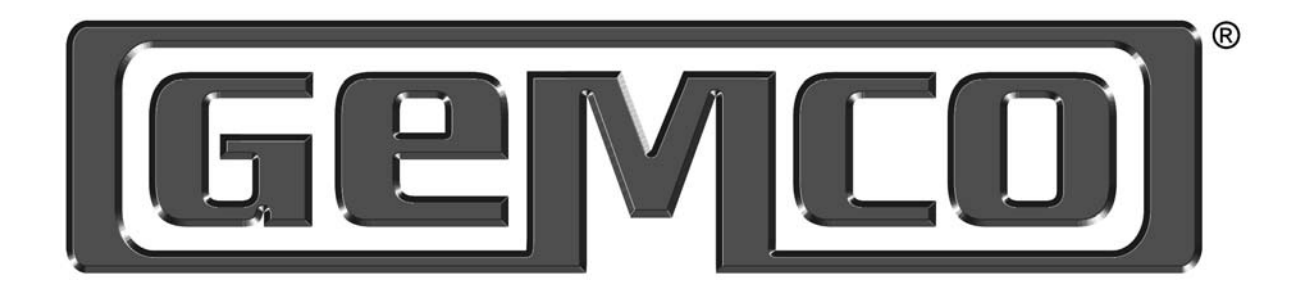

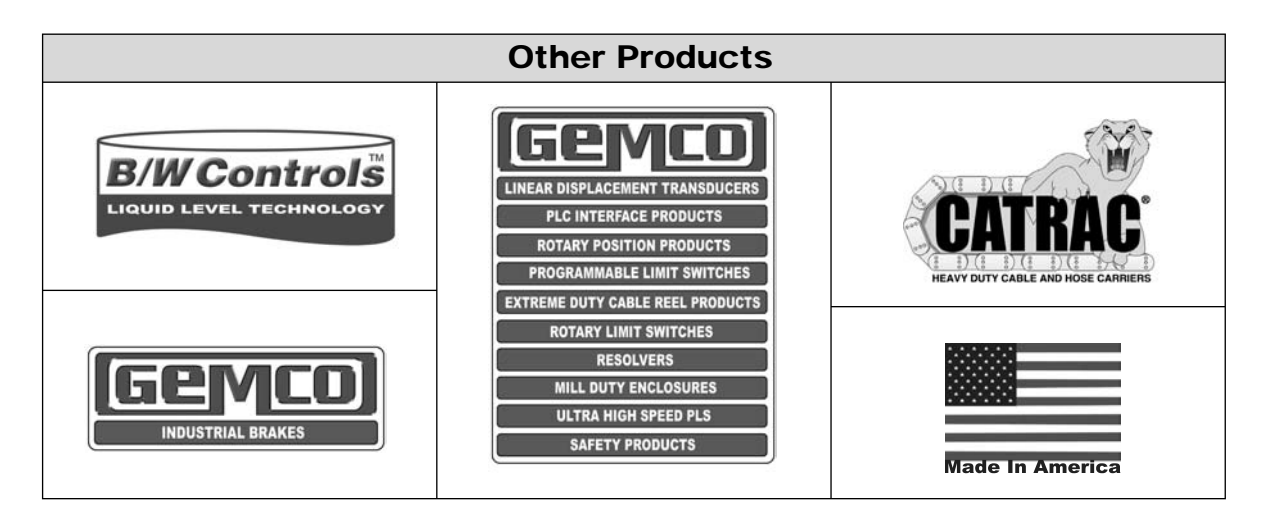

**Copyright 2005 by AMETEK AUTOMATION & PROCESS TECHNOLOGIES. All Rights Reserved. Made in the USA.**

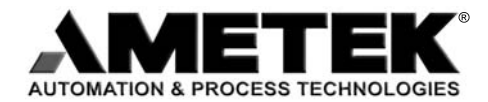

**1080 N. Crooks Road, Clawson, MI 48017-1097 Phone 248-435-0700 Toll Free 800-635-0289 Fax 248-435-8120 www.AMETEKAPT.com**

7500.MOR 4/05.Z185